Roland Digital Piano

# **Roland**

#### Owner's Manual

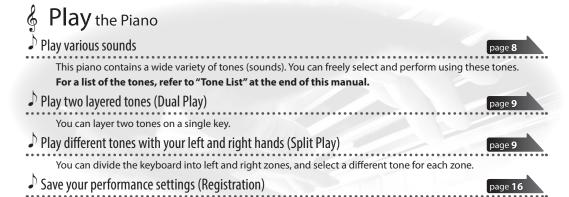

You can save tone settings and settings for Dual Play or Split Play, and recall them easily.

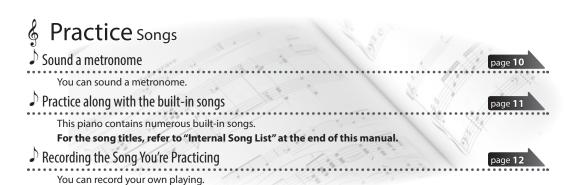

Create your own piano (Piano Designer)

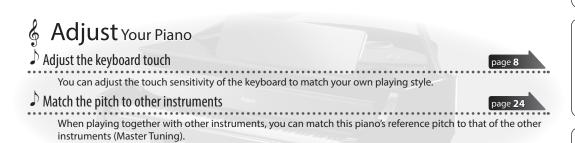

You can customize the sound to your own taste by adjusting the sonic elements of the grand piano sound.

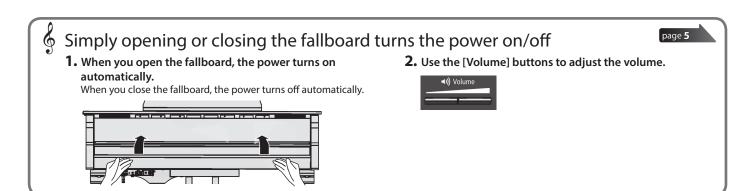

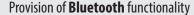

Please be aware that depending on the country in which you purchased the piano, Bluetooth functionality might not be included.

#### If Bluetooth functionality is included

The **Bluetooth** logo appears when you turn on the power.

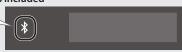

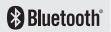

Before using this unit, carefully read "USING THE UNIT SAFELY" and "IMPORTANT NOTES" (leaflet "USING THE UNIT SAFELY" and Owner's Manual (p. 30)). After reading, keep the document(s) including those sections where it will be available for immediate reference.

# 8

# Easy Quick Guide

#### Selecting a Tone

This piano lets you enjoy performing with a variety of piano tones and other tones.

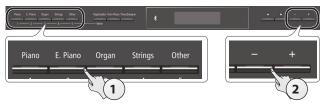

#### 1. Press one of the tone buttons.

Select a tone group.

| Button                           | Explanation                                                                                       |
|----------------------------------|---------------------------------------------------------------------------------------------------|
| [Piano] button Grand piano tones |                                                                                                   |
| [E. Piano] button                | Electric piano tones                                                                              |
| [Organ] button                   | Organ tones                                                                                       |
| [Strings] button                 | The tones of string instruments such as violins, as well as other instruments used in orchestras. |
| [Other] button                   | Selects a variety of sounds such as bass or accompaniment sounds.                                 |

#### **2.** Use the [-] [+] buttons to select a tone.

#### MEMO

For more about the tones, refer to "Tone List" at the end of this manual.

page **8** 

#### Using the Metronome

You can perform while hearing a metronome.

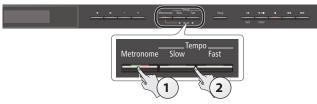

- 1. Press the [Metronome] button.
- 2. Press the [Slow] [Fast] buttons.

The metronome tempo changes.

page 10

#### Selecting and Playing Songs

You can perform along with a song.

#### Selecting a song

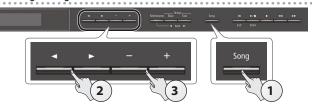

#### 1. Press the [Song] button.

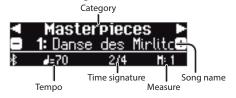

#### **2.** Use the [◄] [▶] buttons to select a category.

| Category        | Explanation                      |                                                                                                    |
|-----------------|----------------------------------|----------------------------------------------------------------------------------------------------|
| USB Memory      | Songs saved on a USB flash drive |                                                                                                    |
| Internal Memory | Songs saved in internal memory   |                                                                                                    |
| Listening       | Internal songs                   | Piano songs recommended for listening                                                                               |
| Masterpieces    |                                  | Piano Masterpieces Songs corresponding to the included collection of scores, "Roland Classical Piano Masterpieces." |
| Easy Piano      |                                  | Famous popular songs and classical compositions                                                                     |
|                 |                                  | Songs corresponding to the included collection of scores, "Let's Enjoy Piano."                                      |
|                 |                                  | Scales in all keys                                                                                                  |
| Scales          |                                  | (major scales, minor scales)                                                                                        |
| Scales          |                                  | Songs corresponding to the included collection of scores, "Let's Enjoy Piano."                                      |
| Hanon           |                                  | The Virtuoso Pianist No.1–20                                                                                        |
| Beyer           |                                  | Vorschule im Klavierspiel Op.101<br>No.1–106                                                                        |
| Burgmüller      |                                  | 25 Études faciles et progressives Op.100                                                                            |
| Czerny100       |                                  | 100 Übungsstücke Op.139                                                                                             |

#### **3.** Use the [-] [+] buttons to select a song.

#### MEMO

For details on the internal songs, refer to "Internal Song List" at the end of this manual.

#### Playing a song

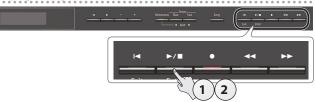

#### **1.** Press the [►/■] button.

The song plays.

#### 2. Press the [►/■] button once again.

The song stops.

#### Song operations

| Return to the beginning of the song                           | Press the [I◀] button.                                  |
|---------------------------------------------------------------|---------------------------------------------------------|
| Play/stop                                                     | Press the [►/■] button.                                 |
| Rewind                                                        | Press the [◄◄] button.                                  |
| Fast-forward                                                  | Press the [►►] button.                                  |
| Play all songs in the<br>selected category<br>(All Song Play) | Hold down the [Song] button and press the [▶/■] button. |
| Change the song tempo                                         | Press the [Slow] [Fast] buttons.                        |

page **11** 

Roland GP609: Digital Piano

| I | L |
|---|---|
| 7 |   |
|   | ľ |

| Co | nter | nts |
|----|------|-----|
|    |      |     |

| Easy Quick Guide                                                                                    | 2        |
|----------------------------------------------------------------------------------------------------|----------|
| Selecting a Tone                                                                                    | 2        |
| Using the Metronome                                                                                 | 2        |
| Selecting and Playing Songs                                                                         | 2        |
| Main Specifications                                                                                 | 3        |
| Using the Music Rest                                                                                | 4        |
| Opening/Closing the Lid                                                                             | 4        |
| Turning the Power On/Off                                                                            |          |
| (Opening/Closing the Fallboard)                                                                     | 5        |
| Panel Descriptions                                                                                  | 6        |
| Connecting Your Equipment                                                                           | 7        |
| Operation Guide                                                                                     | 8        |
| Selecting a Tone                                                                                    | 8        |
| Adjusting the Overall Volume                                                                        | 8        |
| Adding Reverberation to the Sound (Ambience)                                                        | 8        |
| Adjusting the Brightness of the Sound (Brilliance)                                                  | 8        |
| Making Various Settings (Function Mode)                                                             | 8        |
| Changing the Playing Feel of the Keyboard (Key Touch).                                              | 8        |
| Transposing the Pitch (Transpose)                                                                   | 8        |
| Dividing the Keyboard for Two People (Twin Piano)                                                   | 9        |
| Saving Your Performance Settings (Registration)                                                     | 9        |
| Playing Different Tones with the Left and Right Hands Creating Your Own Piano Tone (Piano Designer) | 9        |
| Layering Two Sounds (Dual Play)                                                                     | 9        |
| Display                                                                                             | 10       |
| Using the Bluetooth Function                                                                        | 10       |
| Selecting an Item/Editing a Value                                                                   | 10       |
| Sounding the Metronome                                                                              | 10       |
| Selecting a Song                                                                                    | 11       |
| Playing Back or Recording                                                                           | 11       |
| Disabling the Buttons (Panel Lock)                                                                  | 11       |
| Selecting the Part(s) to Play (Part Mute)                                                           | 11       |
| Advanced Operation                                                                                  | 12       |
| Recording Your Performance                                                                          | 12       |
| Recording                                                                                           | 12       |
| Recording a New Song                                                                                | 12       |
| Overdubbing a Recorded Performance                                                                  | 12       |
| Recording Audio to USB Flash Drive                                                                  | 13       |
| Deleting a Saved Song (Delete Song)                                                                 | 13       |
| Copying a Saved Song (Copy Song)                                                                    | 14<br>14 |
| Personalizing Your Piano Sound (Piano Designer)                                                     | 15       |
| Saving Your Performance Settings (Registration)                                                     |          |
| Recalling a Registration                                                                            | 16       |
| Saving Current Settings into a Registration                                                         | 16       |
| Saving a Registration Set (Registration Export)                                                     | 17       |
| Loading a Saved Registration Set (Registration Import) .                                            | 17       |
| Loading/Saving Piano Setups                                                                         | 18       |
| Saving Piano Settings (Piano Setup Export)                                                          | 18       |
| Loading Piano Settings (Piano Setup Import)                                                         | 18       |
| Convenient Functions                                                                                | 19       |
| Initializing the Memory (Format Media)                                                              | 19       |

| Restoring the Factory Settings (Factory Reset) Using the Bluetooth® Functionality              | 19<br>20 |
|------------------------------------------------------------------------------------------------|----------|
| Here's What You Can Do                                                                         | 20       |
| Listening to Music Through the Piano's Speakers                                                | 21<br>21 |
| Connecting an Already-Paired Mobile Device                                                     | 21       |
| Playing Back Audio                                                                             | 21       |
| Using the Piano with an App<br>Example Apps That Can Be Used with the Piano                    | 22<br>22 |
| Making Settings (Pairing)                                                                      | 22       |
| Using the Pedals to Turn Pages on a Music Score App                                            | 23       |
| Making Initial Settings (Pairing)                                                              | 23       |
| Connecting an Already-Paired Mobile Device Turning Pages                                       | 23<br>23 |
|                                                                                                |          |
| Various Settings                                                                               | 24<br>24 |
| Basic Operations in Function Mode                                                              | 24       |
| Matching the Pitch with Other Instruments                                                      |          |
| (Master Tuning)                                                                                | 24       |
| Changing the Tuning Method (Temperament)                                                       | 24<br>24 |
| Adjusting the Song (SMF) Volume (Song Volume SMF)                                              | 24       |
| Adjusting the Song (Audio) Volume                                                              |          |
| (Song Volume Audio)                                                                            | 24       |
| Adjusting the Volume of an Audio Playback Device (Input Volume)                                | 24       |
| Specifying the Keyboard's Tone When Playing Back a                                             | 27       |
| Song (SMF Play Mode)                                                                           | 25       |
| Selecting the Format for Recording (Recording Mode) Changing How the Pedal Effects Are Applied | 25       |
| (Damper Pedal Part)                                                                            | 25       |
| Changing How the Pedals Work (Center Pedal)                                                    | 25       |
| Changing the Effect of the Pedal (Left Pedal)                                                  | 25<br>25 |
| Adjusting the Brightness of the Display                                                        | 23       |
| (Display Contrast)                                                                             | 25       |
| Specifying a Maximum Volume (Volume Limit)                                                     | 26       |
| Preventing Doubled Notes When Connected to a Sequencer (Local Control)                         | 26       |
| MIDI Transmit Channel Settings (MIDI Transmit Ch)                                              | 26       |
| Changing the Language Displayed in the Screen                                                  |          |
| (Language)                                                                                     | 26       |
| Turning Off the Power When You Close the Fallboard (Power Off by the Lid)                      | 26       |
| Making the Power Automatically Turn off After a Time                                           |          |
| (Auto Off)                                                                                     | 26       |
| Settings That Are Saved by Auto Memory Backup                                                  | 26       |
| (Auto Memory Backup)                                                                           | 26       |
| Troubleshooting                                                                                | 27       |
| Error Messages                                                                                 | 29       |
| USING THE UNIT SAFELY                                                                          | 30       |
| IMPORTANT NOTES                                                                                | 30       |
|                                                                                                |          |

# Main Specifications

| Sound Generator      | Piano Sound: SuperNATURAL Piano Modeling                                                           |  |
|----------------------|----------------------------------------------------------------------------------------------------|--|
| Keyboard             | PHA-50 Keyboard: Wood and Plastic Hybrid Structure, with Escapement and Ebony/Ivory Feel (88 keys) |  |
| Bluetooth            | Audio: Bluetooth Ver 3.0 (Supports SCMS-T content protection)                                      |  |
|                      | MIDI, Turning music sheet: <b>Bluetooth</b> Ver 4.0                                                |  |
| Power Supply         | AC Adaptor                                                                                         |  |
| Power<br>Consumption | 18W (13W–44W)                                                                                      |  |
|                      | Top opened:                                                                                        |  |
|                      | 1,445 (W) x 1,501 (D) x 1,569 (H) mm                                                               |  |
| Di                   | 56-15/16 (W) x 59-1/8 (D) x 61-13/16 (H) inches                                                    |  |
| Dimensions           | Top closed:                                                                                        |  |
|                      | 1,445 (W) x 1,501 (D) x 996 (H) mm                                                                 |  |
|                      | 56-15/16 (W) x 59-1/8 (D) x 39-1/4 (H) inches                                                      |  |
| Weight               | 148 kg / 326 lbs 5 oz                                                                              |  |

| Accessories                  | Owner's Manual, Leaflet "Leaflet For a Dealer or a Qualified Professional Installer," Leaflet "USING THE UNIT SAFELY," "Roland Classical Piano Masterpieces," Roland Piano Arrange Collections "Let's Enjoy Piano," Maintenance Set, Key Cover, Caster Cups, Power Cord, Headphone Hook, Cord clamps |
|------------------------------|----------------------------------------------------------------------------------------------------|
| Options<br>(sold separately) | Headphones, USB Flash Memory (*1) *1: Use a commercially available USB flash drive or a USB flash drive sold by Roland. However, we cannot guarantee that all commercially available USB flash drives will work with this unit.                                                                      |

<sup>\*</sup> This document explains the specifications of the product at the time that the document was issued. For the latest information, refer to the Roland website.

# 🖟 Before You Play

# Using the Music Rest

#### Raising the music rest

- 1. Gently raise the music rest.
  - \* When raising the music rest, take care not to pinch your fingers between the moving part and the body of the unit. In places where small children are present, make sure that an adult provides supervision and guidance.
- **2.** Fit the latch into one of the slots so that the music rest is at the desired angle.

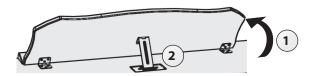

#### Using the music holders

You can use the holders to hold pages in place. When not using the holders, leave them folded down.

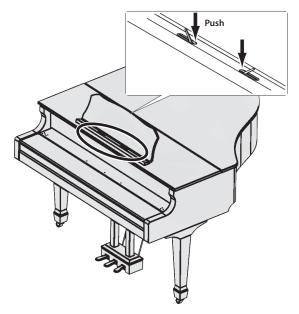

# Opening/Closing the Lid

#### Opening the lid

- \* The lid must be opened or closed by an adult.
- \* When opening the lid, take care not to pinch your fingers between the moving part and the body of the unit. In places where small children are present, make sure that an adult provides supervision and guidance.
- 1. Use both hands to firmly grasp the right side of the lid (toward the high notes: position A in the illustration), and slowly raise it.

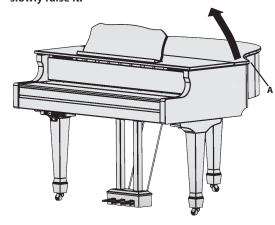

- \* When opening the lid, take care not to open it too far. An angle of about 30 degrees is appropriate. Opening the lid significantly beyond this angle may damage the piano, or cause the lid to fall. Before you open the lid, make sure that no one is in the direction toward which the lid opens.
- Do not transport the piano with the lid opened. Doing so may cause the lid stick to come out of its socket, allowing the lid to fall.
- 2. Using one hand to support the lid, raise the lid stick and fit it into its socket.
  - \* When raising the lid stick, please be careful not to get your fingers pinched between the movable part and the panel. In places where small children are present, make sure that an adult provides supervision and guidance.

#### About the lid sticks and sockets

The piano has two lid sticks of differing lengths. These lid sticks allow you to vary the openness of the lid.

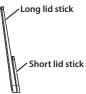

The lid sticks fit in the sockets as follows.

- Long lid stick: inner socket (location B)
- Short lid stick: outer socket (location C).

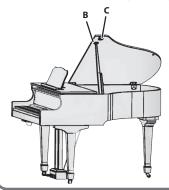

Français

#### 3. Move the tip of the lid stick to lock it.

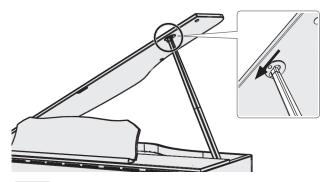

#### NOTE

- The lid stick must be locked into the socket to prevent the lid from falling. Do not release the lid until the lid stick is completely locked.
- Close the lid when the piano is not being used.
- \* To close the lid, reverse the procedure by which you opened it.

# Turning the Power On/Off (Opening/Closing the Fallboard)

\* Before turning the unit on/off, always be sure to turn the volume down. Even with the volume turned down, you might hear some sound when switching the unit on/off. However, this is normal and does not indicate a malfunction.

You can turn the power on/off simply by opening/closing the fallboard.

#### Turning the power on

- 1. Minimize the volume of the connected devices.
- **2.** Open the fallboard.

To open the fallboard, use both hands to lift it.

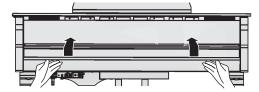

3. Use the [Volume] buttons to adjust the volume.

#### Turning the power off

**1.** Close the fallboard.

To close the fallboard, use both hands to gently lower it.

#### МЕМО

- By pressing the [ $\emptyset$ ] button you can turn the power on/off while leaving the fallboard open (p. 6).
- You can specify that the power not turn off even when you close the fallboard (p. 26).
- \* When opening or closing the fallboard, take care not to pinch your fingers between the moving part and the body of the unit. In places where small children are present, make sure that an adult provides supervision and guidance.
- \* When turning off the power, do not disconnect the power cord while the Phones jack "Phones" indicator is lit.

#### **Concerning the Auto Off function**

The power to this unit will be turned off automatically after a predetermined amount of time has passed since it was last used for playing music, or its buttons or controls were operated (Auto Off function).

If you do not want the power to be turned off automatically, disengage the Auto Off function (p. 26).

- Settings that are not saved will be lost when the power is turned off. If you have any settings that you want to keep, you should save them beforehand.
- To restore power, turn the power on again.

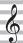

# **Panel Descriptions**

#### [也] Button

The power turns on/off when you open/close the fallboard.

If you want to turn the power on/off with the fallboard left open, press the [0] button.

To turn the power off, long-press the  $[\!\, \circlearrowleft \!]$  button.

\* Never disconnect the power cord while the screen indicates "Don't disconnect the power."

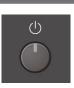

#### **Bottom Panel**

Connect headphones and USB flash drive.

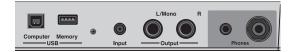

page **7** 

## Headphone Hook

Whenever you are not using the headphones, you can hang them on the headphone hook.

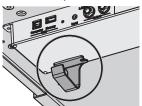

 Don't hang anything other than headphones on this hook, and don't apply excessive force to it. Doing so may damage the headphone hook.

# Front Panel

To operate the piano, use the buttons to select an item shown in the screen.

page 8

#### Pedal

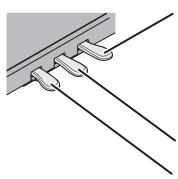

#### Damper Pedal

Use  $\dot{t}$ his pedal to sustain the sound. While this pedal is held down, notes will be sustained for an extended time even if you release your fingers from the keyboard.

This reproduces the following features of an acoustic piano's damper pedal.

- A change in feel as you press the pedal, initially light but becoming heavier as you continue pressing
- The sound of the dampers releasing the strings, and the sound of strings adjacent to the ones for the notes actually played resonate sympathetically, resulting in a rich, resounding tone.
- The distinctive decay added by "half-pedaling," in which the core of the sound ends quickly while leaving only a rich spaciousness and resonance

#### Sostenuto Pedal

The notes you are pressing when this pedal is depressed will be sustained.

#### Soft Peda

This pedal is used to make the sound softer. Playing with the soft pedal depressed produces a sound that is not as strong as when otherwise played with the equivalent strength. This is the same function as the left pedal of a grand piano. The softness of the tone can be varied subtly by the depth to which you press the pedal.

\* When operating the pedal, take care not to pinch your fingers between the moving part and the body of the unit. Pay special attention to this when using the unit where children are present.

# **Connecting Your Equipment**

#### Input Jack

By connecting an audio player or other audio playback device here, you can play back the sound of the audio playback device via this piano.

Use the Input Volume (p. 24) to adjust the volume of the device that's connected to the Input jack.

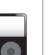

#### **Output Jacks**

If you connect these jacks to amplified speakers, the sound of this piano will be heard through them.

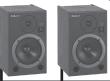

\* Before turning off the power of the unit, you must first turn off the power of the devices that are connected to the Output jacks.

# **USB** Memory Port

You can do the following things using a USB flash drive.

- WAVE files or MIDI files (SMF) data copied from your computer can be played back by this piano.
- You can make audio recordings of your performances on this piano.
- The audio recordings of songs that you've made can be played on your computer.
- \* Never turn off the power or disconnect a USB flash drive or the power cord while the USB memory access indicator is blinking.
- \* Use a commercially available USB flash drive or a USB flash drive sold by Roland. However, we cannot guarantee that all commercially available USB flash drives will work with this unit.

#### Phones Jacks

Here you can connect stereo headphones. This piano has two headphone jacks, two people can also use headphones simultaneously.

A Headphones 3D Ambience effect will be applied, producing the sensation that the sound is emanating from the piano itself even when using headphones.

- The Headphones 3D Ambience effect applies only to piano sounds; it does not apply to other sounds.
- \* You can also turn the Headphones 3D Ambience effect off (p. 8).
- You can use the [Ambience] button to adjust the Headphones 3D Ambience effect.

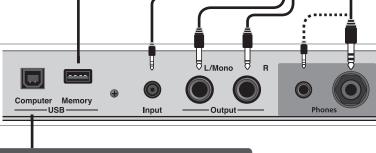

#### **USB Computer Port**

If you use a commercially available USB cable to connect this piano's USB Computer port to your computer's USB port, you'll be able to do the following things.

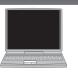

- SMF data played back by MIDI-compatible software can be sounded by the piano.
- MIDI data can be transferred between the piano and your sequencer software, opening up a wide range of possibilities for music production and editing.

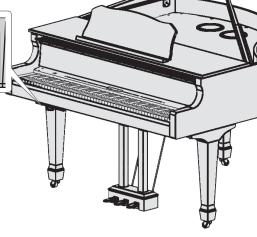

# & Operation Guide

Basic operations

Select a setting item Use the [◄] [▶] buttons.

Edit the value of an item Use the [-] [+] buttons.

Restore the default value Press the [-] [+] buttons simultaneously.

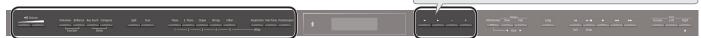

## Selecting a Tone

In addition to piano sounds, this piano lets you enjoy performing with many other sounds.

These sounds are called "Tones." There are five groups of tones; each tone button selects a group.

#### MEMO

For more about the tones, refer to "Tone List" at the end of this manual.

| To select a tone  | Press a tone button (e.g., [Piano]) and then use the |
|-------------------|------------------------------------------------------|
| To select a torie | [–] [+] buttons.                                     |

#### Viewing the display

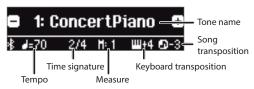

#### Auditioning the tones (Tone Demo)

- 1. Hold down the [Key Touch] button and press the [Transpose] button.
- Select a tone.

You can hear a tone demo in each tone group.

#### **3.** To end the tone demo, press the [I◄] (Exit) button.

#### Tone groups

| Button            | Explanation                                                                                                    |
|-------------------|----------------------------------------------------------------------------------------------------|
| [Piano] button    | Grand piano tones                                                                                                    |
| [E. Piano] button | Electric piano tones                                                                                                    |
| [Organ] button    | Organ tones  * If you've selected an organ sound that provides                                                                           |
|                   | a rotary effect (*1), such as a Combo Jz. Org or a Ballad Organ, pressing the [Organ] button will switch the speed of the rotary effect. |
| [Strings] button  | The tones of string instruments such as violins, as well as other instruments used in orchestras.                                        |
|                   | Selects a variety of sounds such as bass or accompaniment sounds.                                                                        |
| [Other] button    | You can use the [◄] [▶] buttons to select sounds of the next category.                                                                   |

\*1 Rotary is an effect which simulates the sound of rotating speakers. There is a choice of two settings: Fast and Slow.

#### Adjusting the Overall Volume

You can adjust the speaker volume when using the internal speakers, or the headphone volume when headphones are connected.

Adjusting the volume 0–100 (default value: 50)

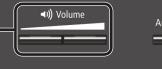

Ambience Brilliance Key Touch Transpose

Dual

# Adding Reverberation to the Sound (Ambience)

The reverberation that is characteristic of a performance in a concert hall can be added to the sound.

|                                                   | Higher values produce deeper ambience; lower values produce shallower ambience.                                                                                  |
|---------------------------------------------------|----------------------------------------------------------------------------------------------------|
| Adjusting the reverberation (Ambience)            | <ul> <li>If Headphones 3D Ambience is "on," you can<br/>adjust the depth of the Headphones 3D<br/>Ambience effect.</li> </ul>                                    |
|                                                   | 0–10 (default value: 2)                                                                                                    |
| Headphones 3D Ambience<br>(when using headphones) | You can apply a Headphones 3D Ambience effect that creates the impression that the sound is being heard from the piano itself even when you're using headphones. |
|                                                   | Off, On (default value: On)                                                                                                    |

\* The reverberation effect is not applied to audio files.

## Transposing the Pitch (Transpose)

Function

The keyboard or song can be transposed in semitone steps. For example if a song is in the key of E major but you want to play it using the fingering of the C major scale, you would set the keyboard transpose setting to "4."

Demo

If you play C E G → It will sound E G<sup>#</sup>B

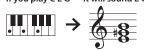

Kbd Transpose

-6-0-5 (default value: 0)

MEMO

You can also change the keyboard transpose setting by holding down the [Transpose] button and pressing the note that will be the tonic (root note) of the transposed key.

Song Transpose

-12-0-12 (default value: 0)

#### Adjusting the Brightness of the Sound (Brilliance)

You can adjust the brightness of the sound when you play the keyboard or when you play back a song.

Adjusting the brightness of the sound

-10-0-10 (default value: 0)

## Making Various Settings (Function Mode)

You can make detailed settings for this piano.

- Simultaneously press the [Ambience] button and [Brilliance] button.
- 2. Use the [◄] [▶] buttons to select the item that you want to set.
- 3. Use the [-] [+] buttons to edit the setting.

page 24

#### Changing the Playing Feel of the Keyboard (Key Touch)

You can change the playing feel (touch) of the keyboard.

| Adjusting the key touch | I           | This setting is closest to the key touch of an acoustic piano.     |
|-------------------------|-------------|--------------------------------------------------------------------|
|                         | 1–100       | Higher values make the keyboard feel heavier.                      |
|                         | Fixed (Fix) | Notes sound at a fixed volume regardless of your playing dynamics. |
|                         | Fix, 1-100  | (default value: 50)                                                |
| Adjusts                 |             | e time from when you play the key until                            |
| the pian                | the piano s | sound is heard. Higher values produce a                            |
| Hammer Response         | greater de  | lay.                                                               |
|                         | Off, 1-10 ( | default value: 1)                                                  |

# Dividing the Keyboard for Two People (Twin Piano) You can divide the keyboard into left and right areas so that two people can play the same range of pitches. Turning Twin Piano on Turn the [Twin Piano] button on. Changing the Twin Piano tone 1. Press a tone button. Notes played in the right area are louder in the right speaker, notes played in the left pair area are louder in the left speaker. When using headphones, you'll be able to bear the other person's playing.

Changing the way the sound is heard (Mode)

Changing the way the sound is heard (Mode)

Conventional keyboard

Notes played in the right area are louder in the left area are louder in the left speaker. When using headphones, you'll be able to hear the other person's playing.

Notes played in the right area are heard only from the right speaker; notes played in the left area are heard only from the left speaker. When using headphones, you won't be able to hear the other person's playing.

#### Creating Your Own Piano Tone (Piano Designer)

You can create your own piano tone by customizing the elements of the grand piano sound to your taste.

- 1. Press the [Piano Designer] button.
- **2.** Use the [◄] [▶] buttons to select the item that you want to edit.
- **3.** Use the [-] [+] buttons to edit the value.

#### ИЕМО

Piano Designer can be used to customize the sound only for [Piano] button

page **15** 

## Saving Your Performance Settings (Registration)

The damper pedal

for the left area

Twin Piano

You can save tone settings and performance settings such as Dual Play or Split Play, and easily recall them when you wish.

page 16

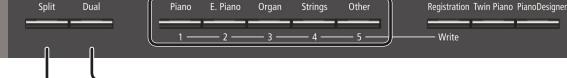

The damper pedal

for the right area

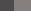

#### Playing Different Tones with the Left and Right Hands

#### (Split Play)

You can play different tones in the areas at the left and right of a specified key. For example, you can use your left hand to play a bass tone and use your right hand to play a piano tone.

This feature is called "Split Play," and the point at which the keyboard is divided is called the "split point."

| Turning Split on        | Turn the [Split] button on.                                                 |
|-------------------------|-----------------------------------------------------------------------------|
| Changing the right-hand | 1. Use the [◄] [▶] buttons to select "right-hand tone" or "left-hand tone." |
| tone and left-hand tone | 2. Press a tone button.                                                     |
|                         | <b>3.</b> Use the [–] [+] buttons.                                          |
|                         | Changes the split point.                                                    |
|                         | МЕМО                                                                        |
| Split Point             | You can also specify the split point by holding                             |
|                         | down the [Split] button and pressing the key                                |
|                         | where you want to split the keyboard.                                       |
|                         | B1-B6 (default value: F#3)                                                  |
| Dalamas                 | Changes the volume balance of Split Play.                                   |
| Balance                 | 9:1-9:9-1:9 (default value: 9:9)                                            |
| Left Shift              | Changes the pitch of the left-hand tone in units of                         |
|                         | one octave.                                                                 |
|                         | -2-0-2 (default value: 0)                                                   |
|                         |                                                                             |

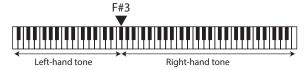

If you select a sound from the [Piano] button as the left-hand tone, it might sound different than usual.

Split point (Power-up default): F#3

# Layering Two Sounds (Dual Play)

You can play two tones simultaneously from a single key. This function is called "Dual Play."

|                     | Turn the [Dual] button on.                                              |
|---------------------|-------------------------------------------------------------------------|
| Turning Dual on     | МЕМО                                                                    |
|                     | You can also use Dual Play by pressing two tone buttons simultaneously. |
|                     | 1. Use the [◄] [▶] buttons to select "tone 1" or                        |
| Changing tone 1 and | "tone 2."                                                               |
| tone 2              | 2. Press a tone button.                                                 |
|                     | <b>3.</b> Use the [–] [+] buttons.                                      |
| Balance             | Adjusts the volume balance (tone 1: tone 2) for                         |
|                     | Dual Play.                                                              |
|                     | 9:1-9:9-1:9 (default value: 9:4)                                        |
|                     | Changes the pitch of tone 2 in units of one                             |
| Tone 2 Shift        | octave.                                                                 |
|                     | -2-0-2 (default value: 0)                                               |

- \* Depending on the combination of tones, the effect might not apply to tone 2, causing the sound to appear differently than usual.
- \* If you select a sound from the [Piano] button as tone 2, it might sound different

#### Reading the note name (e.g., C4)

The alphabetical indication for settings such as Split Point shows the name of the note.

For example, the indication "C4" means "the fourth 'C' from the left edge of the keyboard."

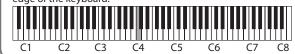

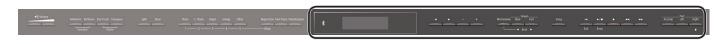

#### Display

This shows information such as the tone name, song name, tempo, and time signature. The " $\blacktriangleleft$ "" $\triangleright$ ," and "-,""+" indications shown in the screen indicate the buttons used to operate the various functions.

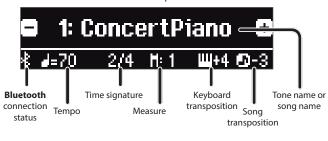

# Selecting an Item/Editing a Value

| Select a setting item        | Use the [◀] [▶] buttons.                                |
|------------------------------|---------------------------------------------------------|
| Edit the value of an item    | Use the [–] [+] buttons.                                |
| Change a value consecutively | Hold down the [–] button or [+] button.                 |
| Return to the default value  | Hold down the [–] button and [+] button simultaneously. |

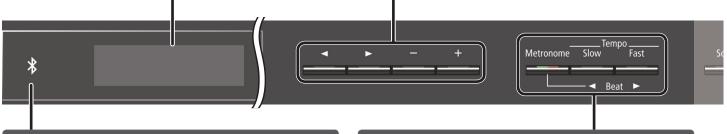

# Using the **Bluetooth** Function

Sound from a **Bluetooth**-equipped audio player can be played through the piano, or you can use the piano in conjunction with an app that you've installed on your mobile device.

When you turn on the power of this instrument, the **Bluetooth** indicator lights.

When pairing is taking place, or when connected or disconnected, the **Bluetooth** indicator blinks.

page 20

# Sounding the Metronome

You can sound a metronome while you perform. You can also change the tempo and time signature of the metronome.

If a song is playing, the metronome sounds at the tempo and time signature of that song.

#### MEMO

Use the  $[\blacktriangleleft]$  buttons to select the item that you want to set. Use the [-] [+] buttons to change the value of an item.

| Sound the metronome | Turn the [Metronome] button on.                                                                                                    |
|---------------------|----------------------------------------------------------------------------------------------------|
| Change that are a   | Use the [Slow] [Fast] buttons.                                                                                                    |
| Change the tempo    | 10-500                                                                                                    |
| Beat                | Changes the time signature of the metronome.  MEMO  You can also change the time signature by holding down the [Metronome] button and use the [Slow] [Fast] buttons. |
|                     | 2/2, 3/2, 2/4, 3/4, 4/4, 5/4, 6/4, 7/4, 3/8, 6/8, 8/8, 9/8, 12/8 (default value: 4/4)                                                                                |
| Down beat           | Sounds a down beat.                                                                                                    |
|                     | Off, On (default value: On)                                                                                                    |
|                     | Changes the pattern of the metronome.                                                                                                    |
| Pattern             | Off, Eighth note, Eighth-note triplet, Shuffle,<br>Sixteenth note, Quarter-note triplet, Quarter<br>note, Dotted eighth (default value: Off)                         |
| Valores             | Changes the volume of the metronome.                                                                                                    |
| Volume              | Off, 1–10 (default value: 5)                                                                                                    |
| Tone                | Changes the tone of the metronome.                                                                                                    |
|                     | Click, Electronic, Voice (Japanese), Voice (English (default value: Click)                                                                                           |

#### Selecting a Song

You can select songs in the Song screen.

1. Press the [Song] button to access the Song screen.

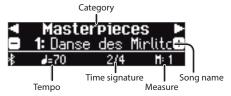

- 2. Use the [◄] [▶] buttons to select a category.
- 3. Use the [-] [+] buttons to select a song.
- **4.** Press the [►/■] button to play the song.

#### MEMO

To select a song from a folder on a USB flash drive, proceed as follows.

| Enter the folder | Use the $[-]$ [+] buttons to select the folder, and press the $[\blacktriangleright/\blacksquare]$ (Enter) button. |
|------------------|----------------------------------------------------------------------------------------------------|
|                  | Use the [–] button to select "(up)" and then press the [▶/■] (Enter) button.                                       |

#### Category list

| Category        | Explanation                         |                                               |  |
|-----------------|-------------------------------------|-----------------------------------------------|--|
| USB Memory      | Songs saved or                      | Songs saved on a USB flash drive              |  |
| Internal Memory | Songs saved in                      | internal memory                               |  |
| Listening       |                                     | Piano songs recommended for listening         |  |
|                 |                                     | Piano Masterpieces                            |  |
| Mantauniana     |                                     | Songs corresponding to the included           |  |
| Masterpieces    |                                     | collection of scores, "Roland Classical Piano |  |
|                 |                                     | Masterpieces."                                |  |
|                 | 1                                   | Famous popular songs and classical            |  |
| F D'            |                                     | compositions                                  |  |
| Easy Piano      |                                     | Songs corresponding to the included           |  |
|                 | Internal songs                      | collection of scores, "Let's Enjoy Piano."    |  |
|                 | 1                                   | Scales in all keys                            |  |
| Scales          | (major scales, minor scales)        |                                               |  |
|                 | Songs corresponding to the included |                                               |  |
|                 |                                     | collection of scores, "Let's Enjoy Piano."    |  |
| Hanon           |                                     | The Virtuoso Pianist No.1–20                  |  |
| Beyer           |                                     | Vorschule im Klavierspiel Op.101 No.1–106     |  |
| Burgmüller      |                                     | 25 Études faciles et progressives Op.100      |  |
| Czerny100       |                                     | 100 Übungsstücke Op.139                       |  |
|                 |                                     |                                               |  |

#### МЕМО

For details on the internal songs, refer to "Internal Song List" at the end of this manual.

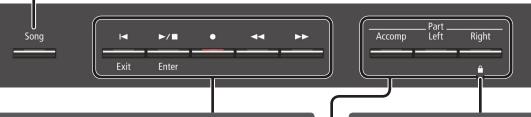

## **Playing Back or Recording**

| Here's how to play back or record a song.                     |                                                                                                    |
|---------------------------------------------------------------|----------------------------------------------------------------------------------------------------|
| Return to the beginning of the song                           | Press the [◄] button.                                                                                                 |
| Play/stop                                                     | Press the [►/■] button.                                                                                               |
| Enter record-ready condition                                  | While stopped, press the [●] button.                                                                                  |
| Record                                                        | In record-ready condition, press the [►/■] button.                                                                    |
| Rewind                                                        | Press the [◄◄] button.                                                                                                |
| Fast-forward                                                  | Press the [►►] button.                                                                                                |
| Play all songs in the<br>selected category<br>(All Song Play) | Hold down the [Song] button and press the [►/■] button.                                                               |
| Change the song tempo                                         | Press the [Slow] [Fast] buttons.                                                                                      |
| Play back the song                                            | Hold down the [►/■] button and press the [Slow] button or [Fast] button.                                              |
| at a constant tempo<br>(Tempo Mute)                           | To clear the tempo mute function, hold down the [  /= button once again and press the [Slow] button or [Fast] button. |
| Sound a count-in (*1)                                         | Hold down the [Metronome] button and press the [▶/■] button                                                           |

\*1 A series of sounds rhythmically played to indicate the tempo before a song starts is called a "count-in." If you sound a count-in, it will be easier for you to synchronize your own performance to the tempo of the playback.

#### To make a new recording

- 1. Select the tone that you want to play.
- 2. Press the [●] button.
- 3. Press the [►/■] (Play/Stop) button to start recording.
- **4.** Press the [►/■] (Play/Stop) button to stop recording.

#### To overdub

- 1. Select the song to be dubbed.
- **2.** Press the [●] button.
- **3.** Press the cursor [▶] (right) button.
- Press the button of the part that you want to record, making it blink.
- 5. Press the [►/■] (Play/Stop) button to start recording.
- 6. Press the [►/■] (Play/Stop) button to stop recording.

page 12

#### Disabling the Buttons (Panel Lock)

By disabling the buttons other than the  $[\Phi]$  button and the [Volume] buttons, you can prevent unintended operation.

| buttons, you can prevent unintended operation. |                                                                                        |
|------------------------------------------------|----------------------------------------------------------------------------------------|
|                                                | Hold down the [Right] button until the screen shows the " $\hat{\mathbf{H}}$ " symbol. |
| Unlock the panel                               | Hold down the [Right] button until the " 🔒 " symbol disappears, or turn off the power. |

#### Selecting the Part(s) to Play (Part Mute)

This piano's songs consist of three parts: accompaniment, left hand, and right hand.

You can mute a specific part so that it will not sound; only the parts that you want to hear will play.

| Let a part play | Make the button light for parts that you want to play.   |
|-----------------|----------------------------------------------------------|
| Mute a part     | Make the button go dark for parts that you want to mute. |

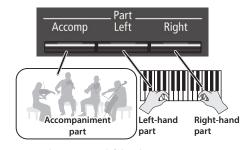

- \* Some songs don't contain a left-hand part or an accompaniment part. If so, pressing the corresponding part button does not make it light.
- \* The Part Mute function is not available when playing an audio file.

Song formats that can be played by this piano

The piano can play back data in the following formats.

- SMF formats 0/1
- Audio files: WAV format, 44.1 kHz, 16-bit linear

# Advanced Operation

# 

You can play back a recorded performance to check your playing, or play along with a recorded performance.

# Recording

## Recording a New Song

SMF recording

\* If you want to record with Twin Piano turned on, set SMF Play Mode (p. 25) to "External."

#### Getting ready to record

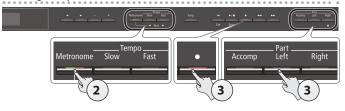

- 1. Select the tone that you want to play (p. 8).
- 2. You can sound the metronome if you like (p. 10).

You can specify the tempo and time signature of the metronome.

#### MEMO

The metronome tempo and time signature are stored in the song, so that the song can play back with the same tempo and time signature.

#### **3.** Press the [●] button.

The [ullet] button lights, the [ullet/ullet] button blinks, and this piano enters record-standby mode.

If you decide to cancel recording, press the  $[\bullet]$  button once again.

#### MEMO

If you want to record the left hand and right hand separately, press the part button of the part that you want to record (left-hand or right-hand), making it blink.

\* If you don't select a part at this time, your performance is recorded to the following buttons.

| When playing a single tone                 | [Right] button                     |
|--------------------------------------------|------------------------------------|
| When playing different tones with          |                                    |
| the left and right hands (Split Play)      |                                    |
| When dividing the keyboard into            | [Right] button and [Left] button   |
| left and right regions that play the       |                                    |
| same range of pitches (Twin Piano)         |                                    |
| When playing two tones layered (Dual Play) | [Right] button and [Accomp] button |

#### Starting your recording and saving it

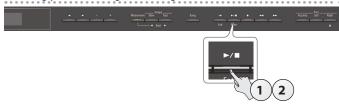

#### 1. Press the [►/■] button.

After a two-measure count is sounded (the measure number in the lower right of the display indicates "-2" and then "-1"), recording starts.

When the count begins, the  $[\bullet]$  button and  $[\blacktriangleright/\blacksquare]$  button light.

#### MEMO

If you play the keyboard without pressing the  $\llbracket \blacktriangleright / \blacksquare \rrbracket$  button, recording starts immediately. In this case, a count is not sounded.

#### 2. Press the [►/■] button.

Recording stops, and your performance is automatically saved.

#### **MEMO**

- You can delete the song that you recorded (p. 13).
- You can rename the song that you recorded (p. 14).

#### NOTE

Never turn off the power while "Saving..." is shown in the display.

#### Listening to the recorded performance

After you record, the newly recorded song is selected.

#### **1.** Press the [►/■] button.

Playback starts from the beginning of your recorded performance.

# Overdubbing a Recorded Performance SMF recording

You can record your right-hand (or left-hand) performance by overdubbing it onto the previously recorded left-hand (or right-hand) performance.

Left-hand part Right-hand part

- \* When overdubbing different tones, set the SMF Play Mode (p. 25) to "External."
- 1. Select the recorded data of the performance that you want to overdub (p. 11).

#### MEMO

If you want to rerecord only a portion of the song, use the [◄◄] [▶►] buttons to move to the measure at which you want to start recording.

#### 2. Press the [●] button.

The  $[\bullet]$  button lights, the  $[\blacktriangleright/\blacksquare]$  button blinks, and the piano enters record-standby mode.

In this case, New Song is selected.

If you decide to cancel recording, press the  $[\bullet]$  button once again.

#### **3.** Press the cursor [▶] (right) button.

The recorded data of step 1 is selected.

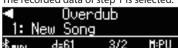

#### МЕМО

The tempo and time signature of the overdubbed performance will be the same as the settings of the recorded data you selected.

# 4. Press the part button of the part that you want to record (left-hand or right-hand), making it blink.

Parts whose button is lit will play back during recording.

Start recording as described in "Starting your recording and saving it" (p. 12).

## Recording Audio to USB Flash Drive Audio recording

If you want to record your piano performance and listen to it on your computer or audio player, or to create a CD, you can record it as audio to a USB flash drive.

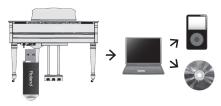

- The acoustic projection effect is not reproduced for an audiorecorded song.
- \* Acoustic projection is an effect that plays different sounds from each of this piano's multiple speakers in order to reproduce the depth and spatial sense of a piano's sound. This effect is applied when you play the keyboard, and when you play back a song that was recorded as SMF.

#### Getting ready to record

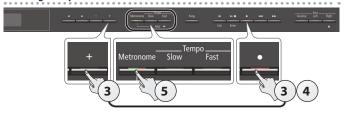

- Connect your USB flash drive to the USB Memory port (p. 7).
  - \* Audio data can't be stored in the piano's internal memory.
- 2. Select the tone that you want to play (p. 8).
- 3. Hold down the [●] button and press the [+] button to select "Audio."

#### MEMO

You can also specify this via the Function mode "Recording Mode" setting (p. 25).

**4.** Press the [●] button.

The  $[\bullet]$  button lights, the  $[\blacktriangleright/\blacksquare]$  button blinks, and this piano enters record-standby mode.

If you decide to cancel recording, press the [●] button once again.

#### NOTE

Never turn off the power or disconnect the USB flash drive during recording.

5. You can sound the metronome if you like (p. 10).

#### Starting your recording and saving it

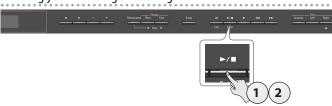

**1.** Press the [►/■] button.

Recording starts.

When recording starts, the [ullet] button and [ullet/ullet] button light.

**2.** Press the [►/■] button.

Recording stops, and your performance is automatically saved.

#### MEMO

- You can delete the song (p. 13).
- You can change the name of the song (p. 14).

#### Listening to the recorded performance

After you record, the newly recorded song is selected.

**1.** Press the [►/■] button.

Playback starts from the beginning of your recorded performance.

#### Converting an SMF-recorded song to audio

A song that you previously recorded as SMF can be converted to audio data so that you can play it back on your computer or use it to create a CD.

- 1. Select the song that you want to convert to audio (p. 11).
- Getting ready for audio recording ("Getting ready to record" (p. 13)).
  - 1. Connect your USB flash drive.
  - 2. Hold down the [●] button and use the [+] button to select "Audio."
  - **3.** Press the [●] button.
- **3.** Press the cursor [▶] (right) button to select the song of step 1.
- **4.** Press the [▶/■] button to start audio recording ("Starting your recording and saving it" (p. 13)).
- \* During recording, any sounds that you produce by playing the keyboard or that are input to the unit via the USB port, the Input jack, or **Bluetooth** audio are included in the audio that is recorded during this conversion. Muted parts are not recorded.
- \* Depending on the SMF, it might not be possible to convert it into the identical audio as when the song was recorded.

# Deleting a Saved Song (Delete Song)

Here's how to delete a song that you saved on an internal memory or USB flash drive.

\* If you want to delete a song on the USB flash drive, connect your USB flash drive to the USB Memory port before you continue.

#### МЕМО

If you want to delete all songs that have been saved to internal memory, initialize the memory (p. 19).

- Press the [Ambience] button and [Brilliance] button simultaneously.
- 2. Use the [◄] [▶] buttons to select "Delete Song," and then press the [▶/■] (Enter) button.

The Delete Song screen appears.

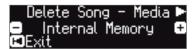

- 3. Use the [-] [+] buttons to select the memory location (internal memory or USB flash drive) that contains the song you want to delete.
- **4.** Press the cursor [▶] (right) button.

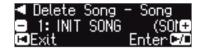

- **5.** Use the [-] [+] buttons to select the song that you want to delete.
- **6.** Press the [►/■] (Enter) button.

A confirmation message appears.

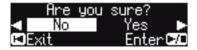

If you decide to cancel, press the [I◀] (Exit) button.

7. Use the cursor [▶] (right) button to select "Yes," and then press the [▶/■] (Enter) button.

The deletion is executed.

#### NOTE

Never turn off the power or disconnect the USB flash drive while the screen indicates "Executing..."

**8.** Simultaneously press the [Ambience] button and [Brilliance] button to exit Function mode.

# Copying a Saved Song (Copy Song)

Songs that have been saved in internal memory can be copied to USB flash drive. Alternatively, songs stored on a USB flash drive can be copied to internal memory.

- \* Audio files cannot be copied.
- \* If a USB flash drive is not connected, you won't be able to perform this operation.
- Press the [Ambience] button and [Brilliance] button simultaneously.
- 2. Use the [◄] [▶] buttons to select "Copy Song," and then press the [▶/■] (Enter) button.

The Copy Song screen appears.

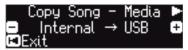

- Use the [-] [+] buttons to select the copy-source and copydestination memory locations (internal memory or USB flash drive).
- **4.** Press the cursor [▶] (right) button.

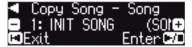

Use the [-] [+] buttons to select the song that you want to copy.

If you decide to cancel, press the  $[\mathbf{I} \blacktriangleleft]$  (Exit) button.

**6.** Press the [►/■] (Enter) button.

The copy is executed.

#### NOTE

Never turn off the power or disconnect the USB flash drive while the screen indicates "Executing..."

7. Simultaneously press the [Ambience] button and [Brilliance] button to exit Function mode.

# Renaming a Song (Rename Song)

Here's how to rename a previously-saved song.

- Press the [Ambience] button and [Brilliance] button simultaneously.
- Use the [◄] [▶] buttons to select "Rename Song," and then press the [▶/■] (Enter) button.

The Rename Song screen appears.

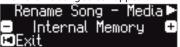

- 3. Use the [-] [+] buttons to select the media (internal memory or USB flash drive) that contains the song that you want to rename.
- **4.** Press the cursor [▶] (right) button.

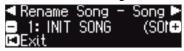

- 5. Use the [-] [+] buttons to select the song that you want to rename, and then press the cursor [▶] (right) button.
- 6. Rename the song.

|                 | Select the position at which you want to change the character. |
|-----------------|----------------------------------------------------------------|
| [-] [+] buttons | Change the character.                                          |

If you decide to cancel, press the [◄] (Exit) button.

**7.** Press the [►/■] (Enter) button.

A confirmation message appears.

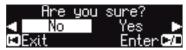

If you decide to cancel, press the [◄] (Exit) button.

**8.** Use the cursor [▶] (right) button to select "Yes," and then press the [▶/■] (Enter) button.

The song is renamed.

#### NOTE

Never turn off the power or disconnect the USB flash drive while the screen indicates "Executing..."

**9.** Simultaneously press the [Ambience] button and [Brilliance] button to exit Function mode.

# Personalizing Your Piano Sound (Piano Designer)

#### What is Piano Designer?

This piano allows you to personalize your piano sound by adjusting various factors that affect the sound, such as the piano's strings, the resonance produced using the pedals, and the sound of the hammers striking the strings. This function is called "Piano Designer."

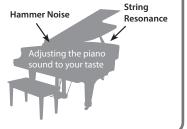

- \* Piano Designer can be used to customize the sound only for tones of the [Piano] button.
- \* Your settings are saved for each tone of the [Piano] button.

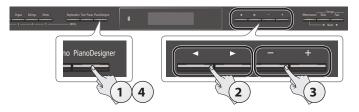

1. Press the [Piano Designer] button.

The Piano Designer screen appears.

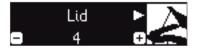

- 2. Use the [◄] [▶] buttons to select the item that you want to edit.
- **3.** Use the [-] [+] buttons to adjust the value.
- 4. When you're finished using Piano Designer, press the [Piano Designer] button or [I◄] (Exit) button.

A confirmation message appears.

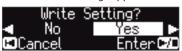

If you decide to cancel, press the [◄] (Exit) button.

5. Use the cursor [▶] (right) button to select "Yes," and then press the [▶/■] (Enter) button.

The Piano Designer settings are saved.

If you decide to exit without saving the settings, use the  $[\blacktriangleleft]$  button to select "No" and then press the  $[\blacktriangleright/\blacksquare]$  (Enter) button.

#### MEMO

If you install the dedicated app on your iPad or other mobile device, you can use the screen of your mobile device to edit the "Piano Designer" settings in a more visual and intuitive way. (Refer to "Using the Piano with an App" (p. 22).)

#### Items that you can edit in Piano Designer

| Items         | Value     | Explanation                                                                                                    |
|---------------|-----------|----------------------------------------------------------------------------------------------------|
| Lid           | 0–6       | Adjusts the extent to which the lid of the grand piano is open.  The sound will become more mellow as you close the lid of the piano in the screen. The sound will become brighter as you open the lid of the piano in the screen. |
| Key Off Noise | Off, 1–10 | Adjusts the action noise that is heard when you release a key. Higher settings produce a louder action noise.                                                                                                    |

| Items                              | Value                                                                                                    | Explanation                                                                                                |
|------------------------------------|----------------------------------------------------------------------------------------------------|----------------------------------------------------------------------------------------------------|
|                                    |                                                                                                    | Adjusts the sound produced when the hammer of an                                                           |
| Hammor Noice                       | -2-0-2                                                                                                   | acoustic piano strikes the string.                                                                         |
| Hammer Noise                       | -2-0-2                                                                                                   | Higher settings will produce a louder sound of the                                                         |
|                                    |                                                                                                    | hammer striking the string.                                                                                |
|                                    |                                                                                                    | Adjusts the sympathetic vibrations of an acoustic piano's<br>Duplex Scale.                                 |
| Duplex Scale                       | Off, 1–10                                                                                                | Higher settings will make the sympathetic vibration                                                        |
|                                    |                                                                                                    | louder.                                                                                                    |
|                                    |                                                                                                    | Adjusts the resonant sound of an acoustic piano (the                                                       |
| Full Coals Chiles                  |                                                                                                    | sound produced by the strings of previously-pressed keys vibrating in sympathy with newly played notes, or |
| Full Scale String<br>Res.          | Off, 1–10                                                                                                | the sound of other strings vibrating in sympathy with                                                      |
| nes.                               |                                                                                                    | the notes you play while pressing the damper pedal).                                                       |
|                                    |                                                                                                    | Higher settings produce louder sympathetic resonance.                                                      |
|                                    |                                                                                                    | Adjusts the overall resonance of the acoustic piano                                                        |
|                                    |                                                                                                    | when its damper pedal is pressed (the sound of                                                             |
| Damper                             | Off, 1-10                                                                                                | other strings vibrating in sympathy when you press<br>the damper pedal, and the resonance of the entire    |
| Resonance                          |                                                                                                    | instrument).                                                                                               |
|                                    |                                                                                                    | Higher settings produce louder sympathetic resonance.                                                      |
|                                    |                                                                                                    | Adjusts sympathetic vibrations such as an acoustic                                                         |
| Key Off                            |                                                                                                    | piano's key-off sound (the subtle sound that occurs                                                        |
| Resonance                          | Off, 1–10                                                                                                | when you release a note).                                                                                  |
|                                    |                                                                                                    | Higher settings produce greater tonal change during the decay.                                             |
| Cabinet                            |                                                                                                    | Adjusts the body resonance of the grand piano itself.                                                      |
| Resonance                          | Off, 1–10                                                                                                | Higher values will produce a larger body resonance.                                                        |
| Soundboard                         |                                                                                                    | Selects how the soundboard of the acoustic piano will                                                      |
| Type                               | 1–5                                                                                                    | resonate.                                                                                                  |
| -71                                |                                                                                                    | You can choose from five different types of resonance.                                                     |
| Dammar Naisa                       | Off, 1–10                                                                                                | This adjusts the damper noise of the acoustic piano sound (the sound of the damper releasing the strings   |
| Damper Noise                       | 011, 1-10                                                                                                | when you press the damper pedal).                                                                          |
|                                    |                                                                                                    | Specifies a method of tuning (stretch tuning) that is                                                      |
| Single Note                        | -50-0-                                                                                                   | distinctive to the piano, in which the high register is                                                    |
| Tuning (*1)                        | +50                                                                                                    | tuned slightly sharper and the low register is tuned                                                       |
| Single Note                        |                                                                                                    | slightly flatter. Adjusts the volume of each key.                                                          |
| Single Note<br>Volume (*1)         | -50–0                                                                                                    | Lower settings decrease the volume.                                                                        |
|                                    |                                                                                                    | Adjusts the tonal character of each key.                                                                   |
| Single Note                        | -5-0-+5                                                                                                  | Higher settings produce a harder sound, and lower                                                          |
| Character (*1)                     |                                                                                                    | settings produce a softer tone.                                                                            |
|                                    | Here's how the Piano Designer settings of the selected sound can be returned to their factory-set state. |                                                                                                    |
|                                    |                                                                                                    |                                                                                                    |
| 1. Press the [►/■] (Enter) button. |                                                                                                    |                                                                                                    |
| Reset Setting                      | _ ′                                                                                                    | u decide to cancel, press the [I◄] (Exit) button.                                                          |
|                                    | the cursor [>] (right) button to select "Yes," and                                                       |                                                                                                    |
|                                    |                                                                                                    | press the [>/■] (Enter) button.                                                                            |
|                                    | The settings return to their factory-set state.                                                          |                                                                                                    |

#### (\*1) Single Note settings

- 1. Select a Single Note item, and press the [►/■] (Enter) button.
- 2. Play the key that you want to edit, and use the [-] [+] buttons to adjust the settings for that key.

#### MEMO

You can use the  $[\blacktriangleleft]$   $[\blacktriangleright]$  buttons to move to a different Single Note item.

3. Press the [◄] (Exit) button to return to the previous screen.

#### What is the duplex scale?

The Duplex Scale is a system of sympathetically vibrating strings sometimes included in grand pianos.

These sympathetically vibrating strings are not struck directly with hammers, but sound by vibrating in sympathy with the vibrations of other strings. By resonating with the overtones, these strings add richness and brilliance to the sound. These sympathetic strings are added only to the high register above approximately C4. Since they do not have a damper (a mechanism that stops them from sounding), they will continue sounding even after you play a note and then release it to stop the sound of the string that was actually struck.

# Saving Your Performance Settings (Registration)

Tone settings and settings such as Dual Play or Split Play can be saved and recalled easily. Such settings are called a "registration."

You can save a total of 25 registrations, five each in buttons [1]–[5]. These 25 registrations are collectively called a "registration set."

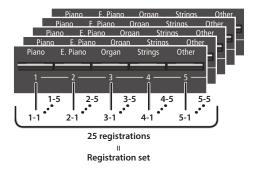

#### Settings that are saved in a registration

| Setting                                           | Page  |
|---------------------------------------------------|-------|
| Ambience                                          | p. 8  |
| Rotary Speed                                      | p. 8  |
| Key Touch                                         | p. 8  |
| Transpose                                         | p. 8  |
| The selected tone (including Split or Dual tones) | p. 8  |
| Split on/off                                      | p. 9  |
| Split point                                       | p. 9  |
| Left Shift                                        | p. 9  |
| Dual on/off                                       | p. 9  |
| Tone 2 Shift                                      | p. 9  |
| Balance (Split, Dual)                             | p. 9  |
| Twin Piano on/off                                 | p. 9  |
| Twin Piano Mode                                   | p. 9  |
| Damper Pedal Part                                 | p. 25 |
| Center Pedal                                      | p. 25 |
| Left Pedal                                        | p. 25 |
| MIDI Transmit Ch                                  | p. 26 |

# Recalling a Registration

- 1. Press the [Registration] button.
- 2. Press a number button ([1] to [5]) to choose the location where the desired registration is saved.
- **3.** Press the [-] [+] buttons to select the registration variation.

The settings change accordingly.

You can press the cursor [▶] (right) button to edit the selected registration.

#### MEMO

- You can also use a pedal to recall registrations (p. 25).
- If you press the [Registration] button to exit the Registration screen, you will return to the state prior to recalling the registration.

# Saving Current Settings into a Registration

#### NOTE

When you save a registration into a location, it will overwrite any registration already stored at that location.

- 1. While holding down the [Registration] button, press a button from [1] to [5] to select a registration and then press the [-] [+] buttons to select a registration variation.
- 2. Rename the registration.

| huttons         | Select the position at which you want to change the character. |
|-----------------|----------------------------------------------------------------|
| [-] [+] buttons | Change the character.                                          |

If you decide to cancel, press the [◄] (Exit) button.

3. Press the [►/■] (Enter) button.

The registration is saved.

#### NOTE

Never turn off the power while the screen indicates "Executing..."

# Saving a Registration Set (Registration Export)

You can save all registrations held in registration memory into a registration set on a USB flash drive.

- Connect your USB flash drive to the USB Memory port (p. 7).
- 2. Press the [Ambience] button and [Brilliance] button simultaneously.
- **3.** Use the [◄] [▶] buttons to select "Registration Export," and then press the [▶/■] (Enter) button.

The Registration Export screen appears.

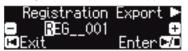

4. Rename the registration set.

|                 | Select the position at which you want to change the character. |
|-----------------|----------------------------------------------------------------|
| [-] [+] buttons | Change the character.                                          |

If you decide to cancel, press the [I◄] (Exit) button.

**5.** Press the [►/■] (Enter) button.

The settings are saved.

#### NOTE

Never turn off the power while the screen indicates "Executing..."

**6.** Simultaneously press the [Ambience] button and [Brilliance] button to exit Function mode.

# Loading a Saved Registration Set (Registration Import)

Here's how a registration set that's saved on a USB flash drive can be loaded into the [Registration] button.

#### NOTE

When you load a registration set, the registrations that were saved in the [Registration] button are overwritten and lost. If you don't want to lose these registrations, save them to a USB flash drive.

- 1. Connect your USB flash drive to the USB Memory port (p. 7).
- 2. Press the [Ambience] button and [Brilliance] button simultaneously.
- **3.** Use the [◄] [▶] buttons to select "Registration Import," and then press the [▶/■] (Enter) button.

The Registration Import screen appears.

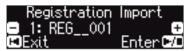

- **4.** Use the [-] [+] buttons to select the registration set that you want to load.
- **5.** Press the [►/■] (Enter) button.

A confirmation message appears.

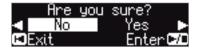

If you decide to cancel, press the [ $\mathbf{I}\blacktriangleleft$ ] (Exit) button.

 Use the cursor [▶] (right) button to select "Yes," and then press the [▶/■] (Enter) button.

The settings are loaded.

#### NOTE

Never turn off the power while the screen indicates "Executing..."

7. Simultaneously press the [Ambience] button and [Brilliance] button to exit Function mode.

# 

The piano settings that you make can be used on another GP609 unit if you save your settings on a USB flash drive and then load them into the other GP609.

\* Only piano settings that were created on an GP609 can be loaded.

#### Settings that are saved as piano settings

| Setting                 | Page  |
|-------------------------|-------|
| Speaker volume          | p. 8  |
| Headphone volume        | p. 8  |
| Ambience                | p. 8  |
| Headphones 3D Ambience  | p. 8  |
| Brilliance              | p. 8  |
| Key Touch               | p. 8  |
| Hammer Response         | p. 8  |
| Piano Designer settings | p. 15 |
| Master Tuning           | p. 24 |
| Temperament             | p. 24 |
| Temperament Key         | p. 24 |
| Volume Limit            | p. 26 |

## Saving Piano Settings (Piano Setup Export)

- Connect your USB flash drive to the USB Memory port (p. 7).
- 2. Press the [Ambience] button and [Brilliance] button simultaneously.
- 3. Use the [◄] [▶] buttons to select "Piano Setup Export," and then press the [▶/■] (Enter) button.

The Piano Setup Export screen appears.

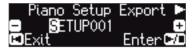

4. Rename the piano settings.

|                 | Select the position at which you want to change the character. |
|-----------------|----------------------------------------------------------------|
| [-] [+] buttons | Change the character.                                          |

**5.** Press the [►/■] (Enter) button.

The settings are saved.

#### NOTE

Never turn off the power or disconnect the USB flash drive while the screen indicates "Executing..."

**6.** Simultaneously press the [Ambience] button and [Brilliance] button to exit Function mode.

# Loading Piano Settings (Piano Setup Import)

- 1. Connect your USB flash drive to the USB Memory port (p. 7).
- 2. Press the [Ambience] button and [Brilliance] button simultaneously.
- Use the [◄] [▶] buttons to select "Piano Setup Import," and then press the [►/■] (Enter) button.

The Piano Setup Import screen appears.

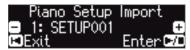

- Use the [-] [+] buttons to select the piano settings that you want to load.
- **5.** Press the [►/■] (Enter) button.

A confirmation message appears.

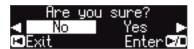

If you decide to cancel, press the [◄] (Exit) button.

 Use the cursor [▶] (right) button to select "Yes," and then press the [▶/■] (Enter) button.

The settings are loaded.

#### NOTE

Never turn off the power or disconnect the USB flash drive while the screen indicates "Executing..."

7. Simultaneously press the [Ambience] button and [Brilliance] button to exit Function mode.

# Convenient Functions

# Initializing the Memory (Format Media)

Here's how to erase all of the files that you saved in internal memory or on a USB flash drive (sold separately).

#### NOTE

- When you initialize, all registrations or data that you saved in internal memory or on a USB flash drive are lost.
- If you want settings other than the internal memory settings to be returned to their factory-set state, execute a Factory Reset (p. 19).
- 1. If you want to initialize a USB flash drive, connect the USB flash drive to the USB Memory port (p. 7).
- Press the [Ambience] button and [Brilliance] button simultaneously.
- Use the [◄] [▶] buttons to select "Format Media," and then press the [▶/■] (Enter) button.

The Format Media screen appears.

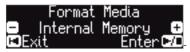

If you decide to cancel, press the [◄] (Exit) button.

- **4.** Use the [-] [+] buttons to select the media (Internal Memory or USB Memory) that you want to format.
- **5.** Press the [►/■] (Enter) button.

A confirmation message appears.

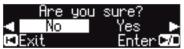

If you decide to cancel, press the [◄] (Exit) button.

**6.** Use the cursor [▶] (right) button to select "Yes," and then press the [▶/■] (Enter) button.

The memory is formatted.

#### NOTE

Never disconnect the USB flash drive or turn off the power while the screen indicates "Executing..."

7. Simultaneously press the [Ambience] button and [Brilliance] button to exit Function mode.

# Restoring the Factory Settings (Factory Reset)

Here's how to restore all registrations and internally saved settings to the factory-set condition. This function is called "Factory Reset."

#### NOTE

Factory Reset erases all settings that you have stored, and returns them to the factory-set condition.

#### МЕМО

Executing this function does not erase the data in internal memory or on a USB flash drive (sold separately). If you want to erase all the data from internal memory or from a USB flash drive, refer to "Initializing the Memory (Format Media)" (p. 19).

- Press the [Ambience] button and [Brilliance] button simultaneously.
- 2. Use the [◄] [▶] buttons to select "Factory Reset," and then press the [▶/■] (Enter) button.

A confirmation message appears.

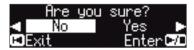

If you decide to cancel, press the [◄] (Exit) button.

**3.** Use the cursor [▶] (right) button to select "Yes," and then press the [▶/■] (Enter) button.

The memory is reset to its factory values.

#### NOTE

Never turn off the power while the screen indicates "Executing..."

4. Turn the power off, then on again (p. 4).

# Using the Bluetooth® Functionality

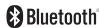

#### Provision of **Bluetooth** functionality

Please be aware that depending on the country in which you purchased the piano, **Bluetooth** functionality might not be included.

#### If Bluetooth functionality is included

The **Bluetooth** logo appears when you turn on the power.

## Here's What You Can Do

**Bluetooth** functionality wirelessly connects this piano to a mobile device such as your smartphone or tablet (subsequently referred to as the "mobile device"), allowing you to do the following.

#### Music played back by the mobile device can be heard through the piano's speakers.

You can play back music data that's saved on your iPhone or other mobile device, and wirelessly listen to it through the piano's speakers.

→ "Listening to Music Through the Piano's Speakers" (p. 21)

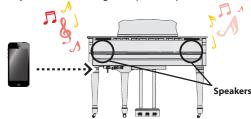

#### You can use apps to expand your piano enjoyment.

You can install apps (such as Roland's "Piano Partner 2" or "Piano Designer") on your mobile device, and use them in conjunction with the piano.

→ "Using Apps with the Piano" (p. 22)

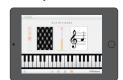

App "Piano Partner 2" note-guessing game

#### You can connect a music score viewing app, and use the pedals to turn pages.

You can view electronic scores (in a score viewing app such as "piaScore") on your iPad or other mobile device, and use the pedals to turn pages.

→ "Using the Pedals to Turn Pages in a Score Viewing App" (p. 23)

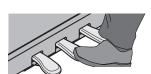

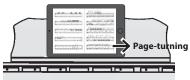

#### **Pairing**

In order to use **Bluetooth** functionality, you must first perform an action called "pairing," which connects the piano to the mobile device in a one-to-one relationship.

"Pairing" is the procedure of registering (mutually authenticating) your mobile device with the piano.

To perform pairing, use the procedure that's appropriate for each function.

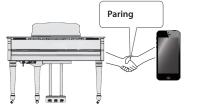

#### Connection status between this piano and the mobile device

Depending on the functionality of the mobile device that's connected, the following icons are shown in the lower left of the screen.

| Function                                  | Displayed icon |
|-------------------------------------------|----------------|
| Listening to music from the mobile device | AUDIO)         |
| Linking with an app                       | Enibi (MIDI)   |
| Using the pedals to turn pages            | PAGE (PAGE)    |
| Page turning and linking with an app      | P+MID (P+MID)  |

<sup>\*</sup> If you have trouble making connections, refer to the "Troubles with **Bluetooth** functionality" (p. 28).

# Listening to Music Through the Piano's Speakers

Here's how to make settings so that music data saved on your mobile device can be wirelessly played back through the piano's speakers.

If your mobile device is already paired with the piano, there is no need to perform pairing again. Refer to "Connecting an Already-Paired Mobile Device" (p. 21).

# **Making Initial Settings (Pairing)**

As an example, we explain how to make settings for an iPad. If you're using an Android device, refer to the owner's manual of the mobile device you're using.

- **1.** Place the mobile device that you want to connect near the piano.
- 2. Press the [Ambience] button and [Brilliance] button simultaneously.
- **3.** Use the [◄] [▶] buttons to select "Bluetooth Audio," and then press the [▶/■] (Enter) button.

The Bluetooth Audio screen appears.

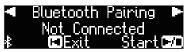

**4.** Press the [►/■] (Enter) button.

The display indicates "Now pairing...," and the piano waits for a response from the mobile device.

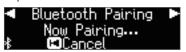

If you decide to cancel pairing, press the [I◄] (Exit) button.

5. Turn on the Bluetooth function of the mobile device.

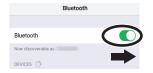

**6.** Tap "GP609 Audio" that is shown in the **Bluetooth** device screen of your mobile device.

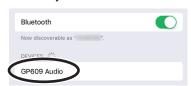

\* If the mobile device's screen asks you to enter a "Pass Key," enter "0000" (four zeros).

When pairing is successful, "GP609 Audio" is added to the list of "My Devices" on your mobile device.

The piano's display indicates "Completed," and "AUDIO" appears beside the **Bluetooth** logo.

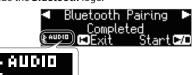

**7.** Simultaneously press the [Ambience] button and [Brilliance] button to exit Function mode.

This completes initial settings.

#### MEMO

If pairing is not successful, temporarily cancel pairing on your mobile device, and then try the procedure again from step 5.

## Connecting an Already-Paired Mobile Device

**1. Turn on the Bluetooth function of the mobile device.** The piano and the mobile device are wirelessly connected.

#### MEMO

If you were unable to establish a connection using the procedure above, tap "GP609 Audio" that is displayed in the **Bluetooth** device screen of the mobile device.

## **Playing Back Audio**

When you play back music data on the mobile device, the sound is heard from the piano's speakers.

#### Adjusting the volume of audio

Normally you'll adjust the volume on your mobile device. If this does not provide the volume adjustment you want, you can adjust the volume as follows.

- 1. Proceed with steps 2–3 of "Making Initial Settings (Pairing)" (p. 21).
- **2.** Use the [◄] [▶] buttons to select "Bluetooth Volume," and use the [¬] [+] buttons to adjust the volume.

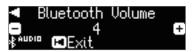

#### If you have more than one piano

For example, if you want to pair your mobile device with multiple pianos located in a music school, you can specify an ID for each piano to pair your mobile device with the desired pianos.

#### To pair your device with multiple pianos

Specify the **Bluetooth** ID on each piano.

When you make this setting, an ID number is added to the end of the device name shown on the mobile device (e.g., GP609 Audio1).

- Press the [Ambience] button and [Brilliance] button simultaneously.
- 2. Use the [◄] [▶] buttons to select "Bluetooth ID," and then press the [▶/■] (Enter) button.
- **3.** Use the [–] [+] buttons to edit the value of the setting.

| Value | Explanation                                                             |
|-------|-------------------------------------------------------------------------|
| 0–99  | Set to "0": "GP609 Audio" (default value)<br>Set to "1": "GP609 Audio1" |

\* If you are pairing in an environment where there are multiple pianos, we recommend that you turn on the power of the mobile device and only those pianos that you want to pair (turn off the power of other devices).

## Using the Piano with an App

Here's how to make settings so that you can use the piano with an app that's installed on your mobile device.

## Example Apps That Can Be Used with the Piano

| App name                 | Supported<br>OS | Explanation                                                                                                    |
|--------------------------|-----------------|----------------------------------------------------------------------------------------------------|
| Piano Partner 2          | iOS<br>Android  | You can view musical scores of the internal songs, automatically add an accompaniment by detecting chords when you play the keyboard, or play note-guessing games to train your ear.  |
| Roland<br>Piano Designer | iOS<br>Android  | You can use the "Piano Designer" function (p. 15) in a more visual and intuitive way to adjust various aspects of the piano's sound, such as the piano's strings and pedal resonance. |

- \* Apps can be downloaded from the App Store or Google Play (free of charge).
- \* The information provided here about apps made by Roland was current when this manual was published. For the latest information, refer to the Roland website.

# Making Settings (Pairing)

As an example, we explain how to make settings for an iPad. If you're using an Android device, refer to the owner's manual of the mobile device you're using.

- In order to use an app with the piano, you'll have to make pairing settings each time.
  - If the GP609 is already paired in the Bluetooth settings of the mobile device, temporarily cancel pairing.

If the device name " $\mathsf{GP609}^n$  is not shown, the piano is not paired. Proceed to the step 3.

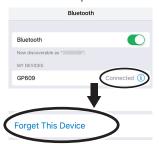

Temporarily turn off the Bluetooth function of your mobile device.

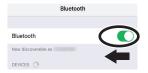

- **3.** Near the piano, place the mobile device on which you've installed the app that you want to use.
- Press the [Ambience] button and [Brilliance] button simultaneously.
- **5.** Use the [◄] [▶] buttons to select "Bluetooth Turn/MIDI," and then press the [▶/■] (Enter) button.

6. Use the [-] [+] buttons to select "MIDI."

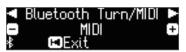

7. Turn on the Bluetooth function of the mobile device.

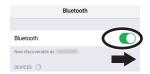

#### NOTE

At this point, only turn on the Bluetooth function; don't tap the device name "GP609" even if it is displayed. If you tapped this to execute pairing, repeat the procedure from step 1.

8. In the settings of the app (e.g., "Piano Partner 2") that's installed on the mobile device, pair the device with the piano.

When pairing is completed, the indication "MIDI" appears beside the **Bluetooth** logo in the piano's screen. Settings are now complete.

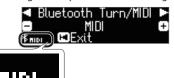

## If you have more than one piano

For example, if you want to pair your mobile device with multiple pianos located in a music school, you can specify an ID for each piano to pair your mobile device with the desired pianos.

#### To pair your device with multiple pianos

Specify the **Bluetooth** ID on each piano.

When you make this setting, an ID number is added to the end of the device name shown on the mobile device (e.g., GP609\_1).

- 1. Press the [Ambience] button and [Brilliance] button simultaneously.
- Use the [◄] [▶] buttons to select "Bluetooth ID," and then press the [▶/■] (Enter) button.
- **3.** Use the [-] [+] buttons to edit the value of the setting.

| Value | Explanation                                                  |
|-------|--------------------------------------------------------------|
| 0-99  | Set to "0": "GP609" (default value)<br>Set to "1": "GP609_1" |

\* If you are pairing in an environment where there are multiple pianos, we recommend that you turn on the power of the mobile device and only those pianos that you want to pair (turn off the power of other devices).

# Using the Pedals to Turn Pages on a Music Score App

Here's how to use the piano's pedals to turn the pages of a music score shown on your mobile device (e.g., in a music score viewing app such as "piaScore").

# Making Initial Settings (Pairing)

As an example, we explain how to make settings for an iPad. If you're using an Android device, refer to the owner's manual of the mobile device you're using.

1. If the GP609 is already paired in the Bluetooth settings of the mobile device, temporarily cancel pairing.

If the device name "GP609" is not shown, the piano is not paired.

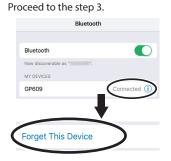

Temporarily turn off the Bluetooth function of your mobile device.

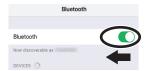

- 3. Near the piano, place the mobile device on which you've installed the music score app that you want to use.
- Press the [Ambience] button and [Brilliance] button simultaneously.
- Use the [◄] [▶] buttons to select "Bluetooth Turn/MIDI," and then press the [▶/■] (Enter) button.
- 6. Use the [-] [+] buttons to select "Page Turn."

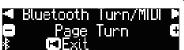

7. Turn on the Bluetooth function of the mobile device.

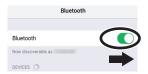

8. On the mobile device, tap "GP609"

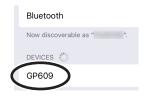

On the mobile device, tap "Pair."

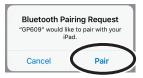

\* If the screen of the mobile device requests you to enter a "Pass Key," enter "0000" (four zeros).

When pairing is successful, the model name ("GP609") is added to the list "My Devices" of the mobile device. The indication "PAGE" appears beside the **Bluetooth** logo in the piano screen.

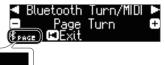

**9.** Simultaneously press the [Ambience] button and [Brilliance] button to exit Function mode.

This completes initial settings.

# Connecting an Already-Paired Mobile Device

Turn on the Bluetooth function of the mobile device.
 The piano and the mobile device are wirelessly connected.

# **Turning Pages**

- Start the music score viewing app that's installed on the mobile device, and load a music score.
- 2. The sostenuto pedal turns to the next page, and the soft pedal turns to the previous page.

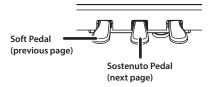

\* Even if the function of the pedals is assigned in "Center/Left Pedal Function" (p. 25)," page turning" takes priority.

If you want to use both page turning and soft/sostenuto pedals

If you want to use the page turning function but also want to use the soft pedal and sostenuto pedal, you can change the setting as follows.

- 1. Perform steps 4 and 5 of "Making Initial Settings (Pairing)" (p. 23).
- 2. Use the [◄] [▶] buttons to select "Page Turn Mode," and then use the [-] [+] buttons to select the setting.

| Value | Explanation                                                        |
|-------|--------------------------------------------------------------------|
| Once  | The page turns when you press the pedal once.                      |
| Twice | The page turns when you press the pedal twice in quick succession. |
| IWICE | If you press the pedal once, it performs the usual pedal           |
|       | function.                                                          |

3. Simultaneously press the [Ambience] button and [Brilliance] button to exit Function mod

# & Various Settings

# Various Settings (Function Mode)

# **Basic Operations in Function Mode**

- **1.** Simultaneously press the [Ambience] button and [Brilliance] button. This piano is in Function mode.
- **2.** Use the [◄] [▶] buttons to select the item that you want to set.

#### MEMO

Depending on the item that you select, another screen may appear, allowing you to select additional items.

- **3.** Use the [-] [+] buttons to edit the value of the setting.
- 4. Simultaneously press the [Ambience] button and [Brilliance] button to exit Function mode.

| Indication          | Value                                                                                                    | Explanation                                                                                                    |  |  |  |
|---------------------|----------------------------------------------------------------------------------------------------|----------------------------------------------------------------------------------------------------|--|--|--|
|                     | Matching th                                                                                                    | ne Pitch with Other Instruments (Master Tuning)                                                                                                    |  |  |  |
|                     | When playing ensemble with other instruments and in other such instances, you can match the standard pitch to another instrument.                                                                                                    |                                                                                                    |  |  |  |
| Master Tuning       | The standard pitch generally refers to the pitch of the note that's played when you finger the middle A key. For a cleaner ensemble sound while performing with one or more other instruments, ensure that each instrument's standard pitch is in tune with that of the other instruments. This tuning of all the instruments to a standard pitch is called "master tuning." |                                                                                                    |  |  |  |
|                     | 415.3 Hz-440.0 Hz                                                                                                    | r-466.2 Hz                                                                                                    |  |  |  |
|                     | Changing tl                                                                                                    | he Tuning Method (Temperament)                                                                                                    |  |  |  |
|                     |                                                                                                    | cal styles such as Baroque using historic temperaments (tuning methods).                                                                                                    |  |  |  |
|                     | Most modern song                                                                                                    | is are composed for and played in equal temperament, the most common tuning in use today. But at one time, there were a wide ing systems in existence.                                                                                                    |  |  |  |
|                     |                                                                                                    | imperament that was in use when a composition was created, you can experience the sonorities of chords originally intended for                                                                                                    |  |  |  |
|                     | Equal                                                                                                    | This temperament divides the octave into twelve equal steps. It is the temperament that is most commonly used on today's pianos. Every interval has the same slight amount of dissonance.                                                                                                    |  |  |  |
|                     | Just Major                                                                                                    | In these temperaments, the primary triads are perfectly consonant. It is unsuited to playing melodies and cannot be                                                                                                    |  |  |  |
|                     | Just Minor                                                                                                    | transposed, but is capable of beautiful sonorities.                                                                                                    |  |  |  |
|                     |                                                                                                    | The Just tunings differ from major and minor keys.  This tuning, devised by the philosopher Pythagoras, eliminates dissonance in fourths and fifths.                                                                                                    |  |  |  |
| Temperament         | Pythagorean                                                                                                    | Although triadic chords are slightly dissonant, this tuning is suitable for songs that have a simple melody.                                                                                                    |  |  |  |
|                     | Kirnberger I                                                                                                    | As in the Just temperaments, the primary triads are consonant in this tuning. Beautiful sonorities are obtained when playing songs that are written in keys appropriate for this tuning.                                                                                                    |  |  |  |
|                     | Kirnberger II                                                                                                    | This is a revision of Kirnberger I that reduces the limitations on the usable keys.                                                                                                    |  |  |  |
|                     | Kirnberger III                                                                                                    | This is an improvement of the Meantone and Just tunings that provides a high degree of freedom of modulation.  Performances are possible in all keys. Since the resonance differs depending on the key, chords played in this temperament resonate in diverse ways when compared to equal temperament.              |  |  |  |
|                     | Meantone                                                                                                    | This temperament slightly narrows the fifth relative to Just temperaments. While the Just temperaments contains two types of whole tone (major whole tone and minor whole tone), meantone temperament uses only one type of whole tone (mean whole tone). Transposition within a limited range of keys is possible. |  |  |  |
|                     | Werckmeister                                                                                                    | This temperament consists of eight perfect fifths and four narrowed fifths. Performance in all keys is possible. Since different keys produce different sonorities, chords will resonate in diverse ways when compared to equal temperament (Werckmeister   (III)).                                                 |  |  |  |
|                     | Arabic                                                                                                    | This tuning is suitable for the music of Arabia.                                                                                                    |  |  |  |
|                     | Specifying t                                                                                                    | the Tonic Note (Temperament Key)                                                                                                    |  |  |  |
| Temperament Key     | When playing with tuning other than equal temperament, you need to specify the temperament key for tuning the song to be performed (that is, the note that corresponds to "do" for a major key or to "la" for a minor key).                                                                                                    |                                                                                                    |  |  |  |
|                     | If you choose an equal temperament, there's no need to select a temperament key.                                                                                                    |                                                                                                    |  |  |  |
|                     | С-В                                                                                                    |                                                                                                    |  |  |  |
| Bluetooth Audio     | Refer to "Listening to Music Through the Piano's Speakers" (p. 21).                                                                                                    |                                                                                                    |  |  |  |
| Bluetooth Turn/MIDI |                                                                                                    | Refer to "Using the Piano with an App" (p. 22) and "Using the Pedals to Turn Pages on a Music Score App" (p. 23).                                                                                                    |  |  |  |
| Bluetooth ID        |                                                                                                    | e more than one piano" (p. 21).                                                                                                    |  |  |  |
|                     | Adjusting the Song (SMF) Volume (Song Volume SMF)                                                                                                    |                                                                                                    |  |  |  |
| Song Volume SMF     | Adjusts the volume of the song (SMF).  * If the SMF Play Mode is set to "Internal," there will be some parts whose volume does not change when you adjust the Song Volume SMF value. If the SMF Play Mode is set to "External," the volume of all parts will change.                                                                                                    |                                                                                                    |  |  |  |
|                     | 0–10                                                                                                    |                                                                                                    |  |  |  |
|                     | Adjusting t                                                                                                    | he Song (Audio) Volume (Song Volume Audio)                                                                                                    |  |  |  |
| Song Volume Audio   | , ,                                                                                                    |                                                                                                    |  |  |  |
|                     | Adjusts the volume of the song (audio).  0–10                                                                                                    |                                                                                                    |  |  |  |
|                     |                                                                                                    | he Volume of an Audio Playback Device (Input Volume)                                                                                                    |  |  |  |
| Input Volume        | You can adjust the volume of an audio playback device that's connected to the Input jacks.                                                                                                    |                                                                                                    |  |  |  |
|                     | 0–10                                                                                                    |                                                                                                    |  |  |  |

| Indication                        | Value                                                                                                | Explanation                                                                                                    |  |  |
|-----------------------------------|----------------------------------------------------------------------------------------------------|----------------------------------------------------------------------------------------------------|--|--|
|                                   | Specifying                                                                                           | the Keyboard's Tone When Playing Back a Song (SMF Play Mode)                                                                                                    |  |  |
|                                   | . , ,                                                                                                | fies the tone that you play on the keyboard while an internal song or external data is playing back. Normally you will use the "Auto                                                                                                    |  |  |
|                                   | Select" setting.                                                                                     |                                                                                                    |  |  |
|                                   |                                                                                                    | whether the setting that is most suitable for the internal song or most suitable for external data is selected when you play back a                                                                                                    |  |  |
|                                   | song whose file fo                                                                                   | ormat is SMr.                                                                                                    |  |  |
|                                   | MEMO<br>You can also su                                                                              | witch the SME Dlay Made by helding down the [> /=] button and using the [1][1] button                                                                                                    |  |  |
| SMF Play Mode                     | You can also switch the SMF Play Mode by holding down the [►/■] button and using the [-] [+] button. |                                                                                                    |  |  |
|                                   | applied in this                                                                                      | rojection effect (p. 13) is not reproduced if the SMF Play Mode is set to "External." Some of the Piano Designer effects are also not case.                                                                                                |  |  |
|                                   | Auto Select                                                                                          | Either "Internal" song or "External" data is selected automatically depending on the song that you play back.                                                                                                    |  |  |
|                                   | Internal                                                                                             | When you play back an internal song, the tone used for keyboard performance automatically changes to the tone of the                                                                                                    |  |  |
|                                   |                                                                                                    | internal song. This is recommended when you play back an internal song or a song that you recorded on this piano.  Even when playing back external data, the tone used for keyboard performance can be specified independently of the tone |  |  |
|                                   | External                                                                                             | used to play the external data. This is recommended when you play back external data such as commercially available music                                                                                                    |  |  |
|                                   |                                                                                                    | data.                                                                                                    |  |  |
|                                   | Selecting t                                                                                          | he Format for Recording (Recording Mode)                                                                                                    |  |  |
|                                   |                                                                                                    | rhether to record as SMF or as audio.                                                                                                    |  |  |
|                                   |                                                                                                    | mether to record as SMF or as audio.                                                                                                    |  |  |
| Recording Mode                    | MEMO<br>You can also su                                                                              | vitch the Recording Mode by holding down the [●] button and using the [–] [+] button.                                                                                                    |  |  |
| iccorumg mouc                     |                                                                                                    | Record your performance, and play it back on the piano.                                                                                                    |  |  |
|                                   | SMF                                                                                                  | You can also record each hand separately, and then listen to the combined performance of both hands.                                                                                                    |  |  |
|                                   | Audio                                                                                                | Record as audio data.                                                                                                    |  |  |
|                                   |                                                                                                    | Your recorded piano performance can be played back on your computer or audio player, or you can use it to make a CD.                                                                                                    |  |  |
| Rename Song                       |                                                                                                    | g a Song (Rename Song)" (p. 14).                                                                                                    |  |  |
| Copy Song                         |                                                                                                    | a Saved Song (Copy Song)" (p. 14). a Saved Song (Delete Song)" (p. 13).                                                                                                    |  |  |
| Delete Song<br>Piano Setup Export | _                                                                                                    | iano Settings (Piano Setup Export)" (p. 18).                                                                                                    |  |  |
| Piano Setup Import                |                                                                                                    | Piano Settings (Piano Setup Import)" (p. 18).                                                                                                    |  |  |
| in in setup in port               |                                                                                                    |                                                                                                    |  |  |
|                                   | Changing I                                                                                           | How the Pedal Effects Are Applied (Damper Pedal Part)                                                                                                    |  |  |
|                                   |                                                                                                    | he damper pedal during Dual Play or Split Play, the pedal effect is normally applied to both tones, but you can also select the tone                                                                                                    |  |  |
| Damper Pedal Part                 | to which the effec                                                                                   |                                                                                                    |  |  |
|                                   | Right & Left<br>Right                                                                                | All enabled Applied only to the Tone 1 (in dual mode)/Right-hand Tone (in split mode)                                                                                                    |  |  |
|                                   | Left                                                                                                 | Applied only to the Tone 2 (in dual mode)/hight-hand Tone (in split mode)                                                                                                    |  |  |
|                                   |                                                                                                    |                                                                                                    |  |  |
|                                   | Changing i                                                                                           | How the Pedals Work (Center Pedal)                                                                                                    |  |  |
|                                   |                                                                                                    | the power, the center pedal functions as the sostenuto pedal (p. 6).                                                                                                    |  |  |
|                                   |                                                                                                    | ne function of the pedal to a variety of other operations.                                                                                                    |  |  |
| Center Pedal                      |                                                                                                    | settings take priority in the following order: "Reg. Pedal Shift" → "Page Turn (p. 23)" → "Center/Left Pedal."                                                                                                    |  |  |
|                                   | Sostenuto                                                                                            | The pedal functions as a sostenuto pedal.                                                                                                    |  |  |
|                                   | Play/Stop                                                                                            | The pedal will have the same function as the [▶/■] button.  Pressing the pedal will layer on Tone 2, used for Dual Play.                                                                                                    |  |  |
|                                   | Layer                                                                                                | * The Layer function can be applied only when using Dual Play.                                                                                                    |  |  |
|                                   | Cl                                                                                                   | 7 7 7 7                                                                                                    |  |  |
|                                   | Changing 1                                                                                           | the Effect of the Pedal (Left Pedal)                                                                                                    |  |  |
|                                   | -                                                                                                    | the power, the left pedal functions as a soft pedal (p. 6).                                                                                                    |  |  |
|                                   | _                                                                                                    | nis to perform other functions.                                                                                                    |  |  |
| Left Pedal                        |                                                                                                    | settings take priority in the following order: "Reg. Pedal Shift" → "Page Turn (p. 23)" → "Center/Left Pedal."                                                                                                    |  |  |
|                                   | Soft                                                                                                 | The pedal functions as a soft pedal.                                                                                                    |  |  |
|                                   | Play/Stop                                                                                            | The pedal has the same function as the [▶/■] button.  Pressing the pedal adds tone 2 of the Dual Play function.                                                                                                    |  |  |
|                                   | Layer                                                                                                | * This is available only when using Dual Play.                                                                                                    |  |  |
|                                   |                                                                                                    |                                                                                                    |  |  |
|                                   | Using a Pe                                                                                           | dal to Switch Registrations (Reg. Pedal Shift)                                                                                                    |  |  |
|                                   | You can assign a p                                                                                   | pedal to successively switch registrations Each time you press the pedal, you will switch to the next registration.                                                                                                    |  |  |
|                                   | * Pedal function                                                                                     | settings take priority in the following order: "Reg. Pedal Shift" → "Page Turn (p. 23)" → "Center/Left Pedal."                                                                                                    |  |  |
| Reg. Pedal Shift                  | Off                                                                                                  | Pressing the pedal does not change the registration.                                                                                                    |  |  |
|                                   | Left Pedal                                                                                           | The soft pedal can be used only for switching registrations In this case, the function assigned to the soft pedal cannot be                                                                                                    |  |  |
|                                   |                                                                                                    | used.  The sostenuto pedal can be used only for switching registrations In this case, the function assigned to the sostenuto pedal                                                                                                    |  |  |
|                                   | Center Pedal                                                                                         | cannot be used.                                                                                                    |  |  |
| Registration Export               | Refer to "Saving a                                                                                   | Registration Set (Registration Export)" (p. 17).                                                                                                    |  |  |
| Registration Import               | Refer to "Loading                                                                                    | a Saved Registration Set (Registration Import)" (p. 17).                                                                                                    |  |  |
|                                   | Adjusting                                                                                            | the Brightness of the Display (Display Contrast)                                                                                                    |  |  |
|                                   | Majusting                                                                                            | the brightness of the bisplay (bisplay contrast)                                                                                                    |  |  |
| Display Contrast                  | Vou can adjust the                                                                                   | a brightness of the piano's display                                                                                                    |  |  |
| Display Contrast                  | You can adjust the                                                                                   | e brightness of the piano's display.                                                                                                    |  |  |

| Indication           | Value                                                                                                    | Explanation                                                                                                    |  |  |
|----------------------|----------------------------------------------------------------------------------------------------|----------------------------------------------------------------------------------------------------|--|--|
|                      | Specifying a N                                                                                                    | Maximum Volume (Volume Limit)                                                                                                    |  |  |
| Volume Limit         | You can specify a maximum volume value. This prevents an unnecessarily high volume from sounding even if you inadvertently operate the     |                                                                                                    |  |  |
|                      | [Volume] buttons.                                                                                                    |                                                                                                    |  |  |
|                      | 20, 40, 60, 80, 100                                                                                                    |                                                                                                    |  |  |
|                      | Preventing Do                                                                                                    | oubled Notes When Connected to a Sequencer (Local Control)                                                                                                    |  |  |
|                      | When you have a MID                                                                                                    | sequencer connected via USB, set this parameter to Local Off.                                                                                                    |  |  |
|                      |                                                                                                    | s have their Thru function turned on, notes you play on the keyboard may be sounded in duplicate, or get dropped. To prevent ne "Local Off" setting so that the keyboard and internal sound generator will be disconnected. |  |  |
| Local Control        |                                                                                                    | Local Control is off.                                                                                                    |  |  |
|                      | Off                                                                                                    | The keyboard is disconnected from the internal sound generator. Playing the keyboard will not produce sound.                                                                                                    |  |  |
|                      | On                                                                                                    | Local Control is on.                                                                                                    |  |  |
|                      | 0.11                                                                                                    | The keyboard is connected to the internal sound generator.                                                                                                    |  |  |
|                      | MIDI Transmi                                                                                                    | t Channel Settings (MIDI Transmit Ch)                                                                                                    |  |  |
| MIDI Transmit Ch     |                                                                                                    | he MIDI channel on which this piano will transmit.                                                                                                    |  |  |
|                      | This piano will receive all sixteen channels (1–16).                                                                                       |                                                                                                    |  |  |
|                      | Off, 1–16                                                                                                    |                                                                                                    |  |  |
|                      | Changing the Language Displayed in the Screen (Language)                                                                                   |                                                                                                    |  |  |
| Language             | You can change the la                                                                                                    | nguage that is displayed in the screen.                                                                                                    |  |  |
|                      | English, Japanese                                                                                                    |                                                                                                    |  |  |
|                      | Turning Off the Power When You Close the Fallboard (Power Off by the Lid)                                                                  |                                                                                                    |  |  |
|                      |                                                                                                    | ner the power turns off when you close the fallboard.                                                                                                    |  |  |
| Power Off by the Lid |                                                                                                    | The power does not turn off when you close the fallboard.                                                                                                    |  |  |
| rowel Oil by the Liu | Ineffective                                                                                                    | To turn off the power, press the [ $^{\circ}$ ] button.                                                                                                    |  |  |
|                      |                                                                                                    | * If Auto Off is specified, the power automatically turns off when a certain length of time has elapsed after you stop playing or operating the instrument.                                                                 |  |  |
|                      | Effective                                                                                                    | The power turns off when you close the fallboard.                                                                                                    |  |  |
|                      | Making the D                                                                                                    |                                                                                                    |  |  |
|                      | Making the Power Automatically Turn off After a Time (Auto Off)                                                                            |                                                                                                    |  |  |
| Auto Off             | With the factory settings, this piano's power will automatically be switched off 30 minutes after you stop playing or operating the piano. |                                                                                                    |  |  |
|                      | If you don't want the power to turn off automatically, change the "Auto Off" setting to "Off."  Off. 10, 30, 240 (min)                     |                                                                                                    |  |  |
|                      |                                                                                                    | Ara Savad by Auta Mamary Rackup (Auta Mamary Rackup)                                                                                                    |  |  |
|                      | Settings That Are Saved by Auto Memory Backup (Auto Memory Backup)                                                                         |                                                                                                    |  |  |
| Auto Memory Backup   | You can make settings  Off                                                                                                    | be saved automatically so that the settings will not change when you turn the power off and on again.                                                                                                    |  |  |
|                      | Oil                                                                                                    | Settings are not saved.  Settings are saved automatically.                                                                                                    |  |  |
|                      | On                                                                                                    | For details on the settings that are saved, refer to "Settings that are saved by Auto Memory Backup" (p. 26).                                                                                                    |  |  |
| Format Media         | Refer to "Initializing th                                                                                                    | e Memory (Format Media)" (p. 19).                                                                                                    |  |  |
| Factory Reset        | Refer to "Restoring the                                                                                                    | Factory Settings (Factory Reset)" (p. 19).                                                                                                    |  |  |
| Version              | Displays the version of                                                                                                    | f this piano's system program.                                                                                                    |  |  |

# Settings that are saved automatically

On this piano, the following settings are saved automatically. These settings are remembered even if the power is turned off.

| Setting                                 | Page  |
|-----------------------------------------|-------|
| Speaker volume                          | p. 8  |
| Headphone volume                        | p. 8  |
| All settings for the Bluetooth function | p. 20 |
| Power Off by the Lid                    | p. 26 |
| Auto Off                                | p. 26 |

# Settings that are saved by Auto Memory Backup

The following settings are saved if "Auto Memory Backup" (p. 26) is turned "On."

| Setting                             | Page  |
|-------------------------------------|-------|
| Ambience                            | p. 8  |
| Headphones 3D Ambience              | p. 8  |
| Brilliance                          | p. 8  |
| Key Touch                           | p. 8  |
| Hammer Response                     | p. 8  |
| Balance (Split, Dual)               | p. 9  |
| Twin Piano Mode                     | p. 9  |
| Metronome (volume, tone, down beat) | p. 10 |
| Master Tuning                       | p. 24 |
| Temperament                         | p. 24 |
| Temperament Key                     | p. 24 |
| Input Volume                        | p. 24 |
| SMF Play Mode                       | p. 25 |
| Damper Pedal Part                   | p. 25 |
| Reg. Pedal Shift                    | p. 25 |
| MIDI Transmit Ch                    | p. 26 |
| Display Contrast                    | p. 25 |
| Volume Limit                        | p. 26 |
| Language                            | p. 26 |

# & Troubleshooting

| Problem                                                                                                    | Items to check                                                                                                    | Action                                                                                                    | Page           |
|----------------------------------------------------------------------------------------------------|----------------------------------------------------------------------------------------------------|----------------------------------------------------------------------------------------------------|----------------|
| Even though you're using headphones to mute the sound, a thumping sound is heard when you play the keyboard              | The keyboard of this piano is designed to simulate the mechanism of an acoustic piano. Even on an acoustic piano, a thumping sound is actually being produced when you press a key. Such sounds do not indicate a malfunction. |                                                                                                    | -              |
| Power turns off on its own                                                                                               | Could the Auto Off setting be something other than "Off"?                                                                                                    | If you don't need the power to<br>turn off automatically, turn the<br>Auto Off setting "Off."                                                                                                    | p. 26          |
| Power turns on<br>unexpectedly                                                                                           | This piano powers-on v                                                                                                    | when you open the fallboard, and                                                                                                    | p. 5           |
| Power does not<br>turn on                                                                                                | Is the AC adaptor conn                                                                                                    | ected correctly?                                                                                                    | _              |
| Can't perform operations                                                                                                 | Could Panel Lock be activated?                                                                                                    | Disengage the Panel Lock setting.                                                                                                    | p. 11          |
|                                                                                                    | Is the pedal connected<br>Could you have<br>disconnected or<br>connected the pedal<br>cord while the power<br>was on?                                                                                                    | correctly?  Power-off this piano before you connect or disconnect the pedal cord.                                                                                                    | -              |
| Pedal does not work,                                                                                                    |                                                                                                    | al part be set to "Right" or "Left"?                                                                                                    | p. 25          |
| or is "stuck"                                                                                                    |                                                                                                    | right pedal will affect only the one and the left pedal will affect ooard zone.                                                                                                    | p. 9           |
|                                                                                                    | Could you have changed the function of the pedal?                                                                                                    | Return the pedal function<br>(Center Pedal, Left Pedal, Reg.<br>Pedal Shift) to its previous<br>setting.                                                                                                    | p. 25          |
| "Buzz" is heard from<br>external devices                                                                                 | Are the external devices connected to more than one AC power outlet?                                                                                                    | If you connect external devices,<br>be sure to connect them to the<br>same AC outlet.                                                                                                    | -              |
| The volume level of the device connected to Input jack is too                                                            | Could the Input Volum Could the volume of th                                                                                                    | e be turned down? ne connected device be turned                                                                                                    | p. 24          |
| low                                                                                                    | down?                                                                                                    |                                                                                                    | _              |
| Notes don't sound rigl                                                                                                   |                                                                                                    | s, headphones, etc., connected                                                                                                    |                |
|                                                                                                    | correctly?                                                                                                    |                                                                                                    | p. 7           |
|                                                                                                    | the Phones jacks?                                                                                                    | an adaptor plug be inserted in roduce sound if headphones or                                                                                                    | p. 8           |
| No sound                                                                                                    | Has Local Control been set to "Off"?                                                                                                    | Set Local Control to "On."                                                                                                    | p. 26          |
|                                                                                                    | If headphones are contained the mode is set to the left-hand keyboard the headphones connessimilarly, notes played                                                                                                    | e be set to "Individual"? nected when Twin Piano is On Individual, notes played in I zone will not be heard from ected to the right Phones jack. in the right-hand keyboard zone the headphones connected to | p. 9           |
|                                                                                                    | Could you have made                                                                                                    |                                                                                                    | p. 8           |
| Pitch of the keyboard or song is incorrect                                                                               | Is the Master Tune setting appropriate?                                                                                                    |                                                                                                    | p. 24          |
| song is incorrect                                                                                                    | Is the setting for the Temperament correct? Is the Single Note Tuning setting appropriate?                                                                                                    |                                                                                                    | p. 24<br>p. 15 |
| Notes are interrupted                                                                                                    | Could you be holding down the damper pedal and sounding a large number of notes?  Could you be using Dual Play or playing along with a                                                                                         |                                                                                                    | -<br>-         |
|                                                                                                    | ls this piano in Dual                                                                                                    | Press the [Dual] button to turn off Dual Play.                                                                                                    | p. 9           |
|                                                                                                    | Play?                                                                                                    |                                                                                                    |                |
| twice (doubled)<br>when the keyboard is                                                                                  | Play?  Could this piano be connected to an external sequencer?                                                                                                    | If you don't want the other sound module to produce sound, turn your DAW's soft thru function "off."                                                                                                    |                |
| twice (doubled)<br>when the keyboard is<br>played                                                                        | Could this piano<br>be connected to an<br>external sequencer?                                                                                                    | sound module to produce<br>sound, turn your DAW's soft thru<br>function "off"<br>If Local Control is turned "On,"<br>set Local Control to "Off."                                                             | p. 26          |
| Sounds are heard twice (doubled) when the keyboard is played  Sound appears different when using Dual Play or Split Play | Could this piano<br>be connected to an<br>external sequencer?<br>When using Dual Play<br>appear different with c                                                                                                    | sound module to produce<br>sound, turn your DAW's soft thru<br>function "off."<br>If Local Control is turned "On,"                                                                                           | p. 26          |

| Problem                                                                                                    | Items to check                                                                                                    | Action                                                                                                    | Page                             |
|----------------------------------------------------------------------------------------------------|----------------------------------------------------------------------------------------------------|----------------------------------------------------------------------------------------------------|----------------------------------|
| The sound of<br>the higher notes<br>suddenly changes<br>from a certain key                                                                                                    | and is not a malfunction<br>The sound will change                                                                                                    | racteristics of an acoustic piano,<br>on.<br>where there is a change in the<br>key or a transition from wound                                                                                                    | _                                |
| iioiii a certaiii key                                                                                                    | strings to unwound str                                                                                                    | ings.                                                                                                    |                                  |
|                                                                                                    | If you don't hear it thr                                                                                                    | ough headphones:                                                                                                    |                                  |
|                                                                                                    | It may be that this piano has malfunctioned. Please                                                                                                    |                                                                                                    |                                  |
|                                                                                                    | contact your dealer or a Roland customer service center.  If you also hear it through headphones:                                                                                                    |                                                                                                    |                                  |
| High-pitched ringing                                                                                                    | To decrease the metallic ringing, adjust the following                                                                                                    |                                                                                                    | _                                |
| is heard                                                                                                    | settings.                                                                                                    |                                                                                                    |                                  |
|                                                                                                    | Duplex Scale (p. 15)                                                                                                    |                                                                                                    |                                  |
|                                                                                                    | Full Scale String Res                                                                                                    | . (p. 15)                                                                                                    |                                  |
|                                                                                                    | Ambience (p. 8)  In some cases a note with the contract of the contract of the contract o | au play might sausa a different                                                                                                    |                                  |
| When you press a key,                                                                                                    |                                                                                                    | ou play might cause a different<br>vis an integer multiple of the                                                                                                    |                                  |
| the sound of a note                                                                                                    |                                                                                                    | producing the sensation that the                                                                                                    | p. 15                            |
| you didn't press is<br>also faintly heard                                                                                                    |                                                                                                    | is is not a malfunction.                                                                                                    |                                  |
| also failtly ficula                                                                                                    | turn it off.                                                                                                    | ner's "String Resonance" value, or                                                                                                    |                                  |
|                                                                                                    | Could the volume be                                                                                                    | Lower the volume.                                                                                                    | p. 8                             |
|                                                                                                    | set to maximum?                                                                                                    |                                                                                                    | ρ. ο                             |
|                                                                                                    | If you also hear it thro                                                                                                    | ugh headphones:<br>no has malfunctioned. Please                                                                                                    |                                  |
|                                                                                                    |                                                                                                    | a Roland customer service center.                                                                                                    |                                  |
|                                                                                                    | If you don't hear it thr                                                                                                    | ough headphones:                                                                                                    |                                  |
| Low notes sound                                                                                                    |                                                                                                    | are resonating because of                                                                                                    |                                  |
| wrong, or are buzzy                                                                                                    |                                                                                                    | and coming from the speakers.  Ving measures to minimize                                                                                                    | -                                |
|                                                                                                    | resonances.                                                                                                    | ving measures to minimize                                                                                                    |                                  |
|                                                                                                    | • Locate the speakers 10–15 cm (4–6 inch) away from                                                                                                    |                                                                                                    |                                  |
|                                                                                                    | walls or other surfaces.                                                                                                    |                                                                                                    |                                  |
|                                                                                                    | Keep the volume down.                                                                                                    |                                                                                                    |                                  |
|                                                                                                    |                                                                                                    | e objects that are resonating.                                                                                                    |                                  |
| The selected sound<br>changes when you                                                                                                    | Could the SMF Play<br>Mode be set to                                                                                                    | Set the SMF Play Mode to                                                                                                    | p. 2                             |
| play back a song                                                                                                    | "Internal"?                                                                                                    | "External."                                                                                                    | p. 2.                            |
|                                                                                                    | litterriar :                                                                                                    |                                                                                                    |                                  |
| Song does not play co                                                                                                    |                                                                                                    |                                                                                                    |                                  |
| Song does not play co                                                                                                    | rrectly<br>Could you be                                                                                                    | Some of the Piano Designer                                                                                                    |                                  |
|                                                                                                    | rrectly Could you be recording with a tone                                                                                                    | settings might not be                                                                                                    | _                                |
| Song does not play co The piano's tonal character changes                                                                                                    | rrectly<br>Could you be                                                                                                    |                                                                                                    | _                                |
| The piano's tonal                                                                                                    | rrectly  Could you be recording with a tone that you created in Piano Designer?  Could you be playing                                                                                                    | settings might not be reproduced when you play back a song.                                                                                                    | -                                |
| The piano's tonal character changes                                                                                                    | rrectly  Could you be recording with a tone that you created in Piano Designer?  Could you be playing back the audio-                                                                                                    | settings might not be reproduced when you play back                                                                                                    | -<br>p. 12                       |
| The piano's tonal<br>character changes<br>when you record                                                                                                    | rrectly  Could you be recording with a tone that you created in Piano Designer?  Could you be playing                                                                                                    | settings might not be reproduced when you play back a song.                                                                                                    | -<br>p. 12                       |
| The piano's tonal character changes when you record  Only the sound of a particular instrument                                                                                                    | rrectly  Could you be recording with a tone that you created in Piano Designer?  Could you be playing back the audiorecorded sound?  Could the part button                                                                                                    | settings might not be reproduced when you play back a song.  Record as SMF.  Press the part button so the                                                                                                    |                                  |
| The piano's tonal character changes when you record  Only the sound of a particular instrument in a song does not                                                                                                    | rrectly  Could you be recording with a tone that you created in Piano Designer?  Could you be playing back the audio-recorded sound?                                                                                                    | settings might not be reproduced when you play back a song.  Record as SMF.                                                                                                    |                                  |
| The piano's tonal character changes when you record  Only the sound of a particular instrument in a song does not play                                                                                                    | rrectly  Could you be recording with a tone that you created in Piano Designer?  Could you be playing back the audiorecorded sound?  Could the part button                                                                                                    | settings might not be reproduced when you play back a song.  Record as SMF.  Press the part button so the                                                                                                    |                                  |
| The piano's tonal character changes when you record  Only the sound of a particular instrument in a song does not play  No sound when you                                                                                                    | rrectly  Could you be recording with a tone that you created in Piano Designer?  Could you be playing back the audiorecorded sound?  Could the part button                                                                                                    | settings might not be reproduced when you play back a song.  Record as SMF.  Press the part button so the indicator is illuminated.                                                                                                    | p. 1                             |
| The piano's tonal character changes when you record  Only the sound of a particular instrument in a song does not play  No sound when you play back a song                                                                                                    | rrectly  Could you be recording with a tone that you created in Piano Designer?  Could you be playing back the audiorecorded sound?  Could the part button be unlit?                                                                                                    | settings might not be reproduced when you play back a song.  Record as SMF.  Press the part button so the indicator is illuminated.                                                                                                    | p. 1                             |
| The piano's tonal character changes when you record  Only the sound of a particular instrument in a song does not play  No sound when you play back a song  Song volume is too                                                                                                    | rrectly  Could you be recording with a tone that you created in Piano Designer?  Could you be playing back the audiorecorded sound?  Could the part button be unlit?  Could the song volume                                                                                                    | settings might not be reproduced when you play back a song.  Record as SMF.  Press the part button so the indicator is illuminated.                                                                                                    | p. 1                             |
| The piano's tonal character changes when you record  Only the sound of a particular instrument in a song does not play  No sound when you play back a song  Song volume is too low / Volume differs between recording                                                                                                    | rrectly  Could you be recording with a tone that you created in Piano Designer?  Could you be playing back the audiorecorded sound?  Could the part button be unlit?                                                                                                    | settings might not be reproduced when you play back a song.  Record as SMF.  Press the part button so the indicator is illuminated.                                                                                                    | p. 1                             |
| The piano's tonal character changes when you record  Only the sound of a particular instrument in a song does not play  No sound when you play back a song  Song volume is too low / Volume differs                                                                                                    | Could you be recording with a tone that you created in Piano Designer? Could you be playing back the audiorecorded sound? Could the part button be unlit?  Could the song volume                                                                                                    | settings might not be reproduced when you play back a song.  Record as SMF.  Press the part button so the indicator is illuminated.  e be set to "0"?                                                                                                    | p. 1                             |
| The piano's tonal character changes when you record  Only the sound of a particular instrument in a song does not play  No sound when you play back a song  Song volume is too low / Volume differs between recording and playback                                                                                                    | Could you be recording with a tone that you created in Piano Designer? Could you be playing back the audiorecorded sound? Could the part button be unlit?  Could the song volume                                                                                                    | settings might not be reproduced when you play back a song.  Record as SMF.  Press the part button so the indicator is illuminated.                                                                                                    | p. 1                             |
| The piano's tonal character changes when you record  Only the sound of a particular instrument in a song does not play  No sound when you play back a song  Song volume is too low / Volume differs between recording and playback  Can't play back a song saved in USB                                                                                       | Could you be recording with a tone that you created in Piano Designer? Could you be playing back the audiorecorded sound? Could the part button be unlit? Could the song volume Could the song volume Two types of file can be MIDI files.                                                                                                    | settings might not be reproduced when you play back a song.  Record as SMF.  Press the part button so the indicator is illuminated.  e be set to "0"?                                                                                                    | p. 1                             |
| The piano's tonal character changes when you record  Only the sound of a particular instrument in a song does not play  No sound when you play back a song  Song volume is too low / Volume differs between recording and playback  Can't play back a song saved in USB                                                                                       | Could you be recording with a tone that you created in Piano Designer? Could you be playing back the audiorecorded sound?  Could the part button be unlit?  Could the song volume Could the song volume Two types of file can be MIDI files.  Audio files                                                                                                    | settings might not be reproduced when you play back a song.  Record as SMF.  Press the part button so the indicator is illuminated.  e be set to "0"?  e be set too low?  e played back: audio files and  Extension ".WAV," 16-bit linear Sampling rate "44.1 kHz"                                                                                             | p. 1                             |
| The piano's tonal character changes when you record  Only the sound of a particular instrument in a song does not play  No sound when you play back a song  Song volume is too low / Volume differs between recording and playback  Can't play back a song saved in USB                                                                                       | rrectly  Could you be recording with a tone that you created in Piano Designer?  Could you be playing back the audiorecorded sound?  Could the part button be unlit?  Could the song volume  Could the song volume  Two types of file can be MIDI files.  Audio files                                                                                                    | settings might not be reproduced when you play back a song.  Record as SMF.  Press the part button so the indicator is illuminated.  e be set to "0"?  e be set too low?  e played back: audio files and  Extension ".WAV," 16-bit linear Sampling rate "44.1 kHz"  Extension ".MID"                                                                           | p. 1                             |
| The piano's tonal character changes when you record  Only the sound of a particular instrument in a song does not play  No sound when you play back a song Song volume is too low / Volume differs between recording and playback  Can't play back a song saved in USB flash drive                                                                            | Could you be recording with a tone that you created in Piano Designer? Could you be playing back the audiorecorded sound? Could the part button be unlit? Could the song volume Could the song volume Two types of file can be MIDI files. Audio files MIDI files Could the song name i                                                                                                    | settings might not be reproduced when you play back a song.  Record as SMF.  Press the part button so the indicator is illuminated.  be be set to "0"?  be be set too low?  c played back: audio files and  Extension ".WAV," 16-bit linear Sampling rate "44.1 kHz"  Extension ".MID"  nformation in the file be blank or                                     | p. 1                             |
| The piano's tonal character changes when you record  Only the sound of a particular instrument in a song does not play  No sound when you play back a song  Song volume is too low / Volume differs between recording and playback  Can't play back a song saved in USB flash drive                                                                           | Could you be recording with a tone that you created in Piano Designer? Could you be playing back the audiorecorded sound? Could the part button be unlit? Could the song volume Could the song volume Two types of file can be MIDI files. Audio files MIDI files Could the song name i consist of only spaces?                                                                                                    | settings might not be reproduced when you play back a song.  Record as SMF.  Press the part button so the indicator is illuminated.  be be set to "0"?  be be set too low?  c played back: audio files and  Extension ".WAV," 16-bit linear Sampling rate "44.1 kHz"  Extension ".MID"  nformation in the file be blank or                                     | p. 1                             |
| The piano's tonal character changes when you record  Only the sound of a particular instrument in a song does not play  No sound when you play back a song Song volume is too low / Volume differs between recording and playback  Can't play back a song saved in USB flash drive  Titles of songs saved on the USB flash drive do not appear in the         | Could you be recording with a tone that you created in Piano Designer? Could you be playing back the audiorecorded sound? Could the part button be unlit?  Could the song volume Could the song volume Two types of file can be MIDI files. Audio files MIDI files Could the song name i consist of only spaces? Does the file have a "M be shown in the screen                                                                                                    | settings might not be reproduced when you play back a song.  Record as SMF.  Press the part button so the indicator is illuminated.  be be set to "0"?  be be set too low?  c played back: audio files and  Extension ".WAV," 16-bit linear  Sampling rate "44.1 kHz"  Extension ".MID"  Information in the file be blank or                                   | p. 1                             |
| The piano's tonal character changes when you record  Only the sound of a particular instrument in a song does not play  No sound when you play back a song Song volume is too low / Volume differs between recording and playback  Can't play back a song saved in USB flash drive  Titles of songs saved on the USB flash drive do not appear in the screen  | Could you be recording with a tone that you created in Piano Designer? Could you be playing back the audiorecorded sound? Could the part button be unlit?  Could the song volume Could the song volume Two types of file can be MIDI files. Audio files MIDI files Could the song name i consist of only spaces? Does the file have a ".M                                                                                                    | settings might not be reproduced when you play back a song.  Record as SMF.  Press the part button so the indicator is illuminated.  e be set to "0"?  e be set too low?  e played back: audio files and  Extension ".WAV," 16-bit linear Sampling rate "44.1 kHz"  Extension ".MID"  nformation in the file be blank or  ID" extension? Song titles can       | p. 1                             |
| The piano's tonal character changes when you record  Only the sound of a particular instrument in a song does not play  No sound when you play back a song  Song volume is too low / Volume differs between recording and playback  Can't play back a song saved in USB flash drive  Titles of songs saved on the USB flash drive do not appear in the screen | Could you be recording with a tone that you created in Piano Designer? Could you be playing back the audiorecorded sound? Could the part button be unlit? Could the song volume Could the song volume Two types of file can be MIDI files. Audio files MIDI files Could the song name i consist of only spaces? Does the file have a "M be shown in the screen extension.                                                                                                    | settings might not be reproduced when you play back a song.  Record as SMF.  Press the part button so the indicator is illuminated.  e be set to "0"?  e be set too low?  e played back: audio files and  Extension ".WAV," 16-bit linear Sampling rate "44.1 kHz"  Extension ".MID"  nformation in the file be blank or  ID" extension? Song titles can       | p. 1 p. 2-                       |
| The piano's tonal character changes when you record  Only the sound of a particular instrument in a song does not play No sound when you play back a song Song volume is too low / Volume differs between recording and playback Can't play back a                                                                                                    | Could you be recording with a tone that you created in Piano Designer? Could you be playing back the audiorecorded sound? Could the part button be unlit? Could the song volume Could the song volume Two types of file can be MIDI files. Audio files MIDI files Could the song name i consist of only spaces? Does the file have a "M be shown in the screen extension.                                                                                                    | settings might not be reproduced when you play back a song.  Record as SMF.  Press the part button so the indicator is illuminated.  be be set to "0"?  be be set too low?  be played back: audio files and  Extension ".WAV," 16-bit linear Sampling rate "44.1 kHz"  Extension ".MID"  Information in the file be blank or only for files that have a ".MID" | p. 12<br>p. 12<br>p. 24<br>p. 24 |

# Troubles with **Bluetooth** functionality

| Problem                                            | Items to check/Action                                                                                                    |                                                                                                    | Page           |  |
|----------------------------------------------------|----------------------------------------------------------------------------------------------------|----------------------------------------------------------------------------------------------------|----------------|--|
|                                                    |                                                                                                    | Turn the <b>Bluetooth</b> function "On."                                                                                                    |                |  |
|                                                    |                                                                                                    | Bluetooth Audio function:                                                                                                    |                |  |
|                                                    |                                                                                                    | Function mode → "Bluetooth Audio" → turn"Bluetooth Audio" On                                                                                                    | p. 2           |  |
|                                                    | Could the <b>Bluetooth</b> function be turned "Off"?                                                                                                    | Bluetooth Turn/MIDI function:                                                                                                    | p. 22<br>p. 23 |  |
|                                                    |                                                                                                    |                                                                                                    |                |  |
| Piano name (GP609)                                 |                                                                                                    | Function mode — "Bluetooth Turn/MIDI" — turn "Bluetooth Turn & MIDI (*1)" On  (*1) Depending on the Function mode "Bluetooth Turn/MIDI" setting, the screen might indicate | P. 2           |  |
| does not appear in the                             |                                                                                                    | "Bluetooth Page Turn" or "Bluetooth MIDI."                                                                                                    |                |  |
| Bluetooth device list of the                       | If Bluetooth Audio function is "On"                                                                                                    | A device named "GP609 Audio" appears.                                                                                                    |                |  |
| mobile device                                      | If the <b>Bluetooth</b> Page Turn function is "On" and                                                                                                    | , , , , , , , , , , , , , , , , , , ,                                                                                                    | 1              |  |
|                                                    | the <b>Bluetooth</b> Turn/MIDI function is "Page Turn" or                                                                                                    | A device named "GP609" appears.                                                                                                    |                |  |
|                                                    | "Page Turn&MIDI"                                                                                                    |                                                                                                    | _              |  |
|                                                    | If the <b>Bluetooth</b> Page Turn function is "On" and the                                                                                                    |                                                                                                    |                |  |
|                                                    | Bluetooth Turn/MIDI function is set to "MIDI" or                                                                                                    | You can check this from a setting inside your app such as "Piano Partner 2."                                                                                               |                |  |
|                                                    | "Page Turn&MIDI"                                                                                                    |                                                                                                    |                |  |
|                                                    |                                                                                                    | After unpairing the "GP609 Audio" that is registered on the mobile device, turn the                                                                                        |                |  |
| audio                                              | device in the mobile device's <b>Bluetooth</b> settings                                                                                                    | mobile device's <b>Bluetooth</b> function "Off" and then "On" again, and reconnect it.                                                                                     | 1              |  |
| (Can't make settings to                            | L                                                                                                    | Turn the mobile device's <b>Bluetooth</b> function "Off" and "On" again, and then reestablish                                                                              | p. 2           |  |
| hear music through the                             | If this piano name is not visible as a device                                                                                                    | the connection.                                                                                                    |                |  |
| piano's speakers)                                  |                                                                                                    |                                                                                                    | 1              |  |
|                                                    | •                                                                                                    | /MIDI function, the connection with the mobile device might become unavailable.                                                                                            | +              |  |
| page turning                                       | If this piano name (GP609) is visible as a device in                                                                                                    | After unpairing the "GP609" that is registered on the mobile device, turn the mobile                                                                                       |                |  |
| (Can't make settings to                            | the mobile device's <b>Bluetooth</b> settings                                                                                                    | device's <b>Bluetooth</b> function "Off" and then "On" again, and reconnect it.                                                                                            | p. 2           |  |
| turn pages using the                               | If this piano is not visible as a device                                                                                                    | Turn the mobile device's <b>Bluetooth</b> function "Off" and "On" again, and then reestablish                                                                              |                |  |
| pedals)                                            | '                                                                                                    | the connection.                                                                                                    |                |  |
| Can't connect to Bluetooth MIDI                    | In some cases when you switch the Bluetooth Turn                                                                                                    | /MIDI function, the connection with the mobile device might become unavailable.                                                                                            |                |  |
|                                                    | After unpairing the "GP609" that is registered on the                                                                                                    | mobile device, turn the mobile device's <b>Bluetooth</b> function "Off" and then "On" again,                                                                               | p. 2           |  |
| (Can't make settings to use the piano with an app) | and then reestablish the connection.                                                                                                    |                                                                                                    |                |  |
| the plano with an app)                             | You must make the connection not from the mobile                                                                                                    | device's <b>Bluetooth</b> setting but from the setting within "Piano Partner 2" or other app that                                                                          |                |  |
| Can't connect via MIDI                             | you're using.                                                                                                    | devices bidetooth setting but from the setting within ThanoTarther 2. or other app that                                                                                    | p. 2           |  |
| Can't establish pairing with                       |                                                                                                    |                                                                                                    |                |  |
| the page turning function                          | 1                                                                                                    | ) function are paired when you first select a device on the mobile device and establish a                                                                                  | _              |  |
| and MIDI function                                  | connection. There is no need to initiate pairing from                                                                                                    | this piano.                                                                                                    |                |  |
| Can't use the page turning                         |                                                                                                    |                                                                                                    |                |  |
| function and MIDI function                         | Set the Bluetooth Turn/MIDI function to "Page Turn-                                                                                                    | &MIDI."                                                                                                    | _              |  |
| simultaneously                                     |                                                                                                    |                                                                                                    |                |  |
| Can't connect a paired                             | If the connection breaks immediately after it is estab                                                                                                    | olished, or when you switch the page turning function and MIDI data transmit/receive                                                                                       |                |  |
| mobile device                                      | function, turning the Bluetooth device's Bluetooth                                                                                                    | switch "Off" and then "On" again may allow connection to occur.                                                                                                    | _              |  |
|                                                    | When using the page turning function, the keyboard                                                                                                    | d might not be shown (might be unavailable) depending on the mobile device that you're                                                                                     |                |  |
| Keyboard no longer                                 | using.                                                                                                    |                                                                                                    |                |  |
| appears (becomes unavailable) on the mobile        | If you want the mobile device's keyboard to be shown while you're using the page turning function, hold down this piano's [Accomp] button                                     |                                                                                                    |                |  |
| device                                             | and press the [Left] button.                                                                                                    |                                                                                                    |                |  |
| uevice                                             | To hide the mobile device's keyboard, hold down the                                                                                                    | e [Accomp] button and press the [Left] button once again.                                                                                                    |                |  |
|                                                    | Depending on the music score display ann that you'                                                                                                    | re using pages might be turned by the un/down arrow keys of the text-entry keyboard                                                                                        |                |  |
|                                                    | Depending on the music score display app that you're using, pages might be turned by the up/down arrow keys of the text-entry keyboard, or by its Page Up and Page Down keys. |                                                                                                    |                |  |
|                                                    | If the page does not turn when you press the soft pedal or sostenuto pedal, try changing the page-turning operation keys.                                                     |                                                                                                    |                |  |
|                                                    |                                                                                                    |                                                                                                    |                |  |
|                                                    | 1. Proceed with steps 4–5 of "Using the Pedals to Turn Pages on a Music Score App" (p. 23).                                                                                   |                                                                                                    |                |  |
|                                                    | 2. Use the [◄] [▶] buttons to select "Page Turn Assign," and use the [–] [+] buttons to select the function.                                                                  |                                                                                                    |                |  |
| Page does not turn when                            | Setting Explanation                                                                                                    |                                                                                                    |                |  |
| you press the pedal                                | The [ † ] [ ] keys of the keybo                                                                                                    | ard are used by the page                                                                                                    | -              |  |
| ,                                                  | Cursor Up/Down turning app.                                                                                                    |                                                                                                    |                |  |
|                                                    | The [Page Lin] [Page Down] ke                                                                                                    | ys of the keyboard are used                                                                                                    |                |  |
|                                                    | by the page turning app.                                                                                                    | ·                                                                                                    |                |  |
|                                                    | Cursor Left/Right The [←] [→] keys of the ke                                                                                                    | yboard are used by the                                                                                                    |                |  |
|                                                    | page turning app.                                                                                                    |                                                                                                    |                |  |
|                                                    | page tarring app.                                                                                                    |                                                                                                    |                |  |

# & Error Messages

| Indication | Meaning                                                                                                    |
|------------|----------------------------------------------------------------------------------------------------|
|            | An error occurred during writing. The external media may be corrupted.                                                                                                    |
| Error 2    | Insert other external media and try again. Alternatively, you can initialize the external media (p. 19).                                                                    |
|            | The internal memory might be damaged. Format the internal memory (p. 19).                                                                                                   |
| Error 10   | No external media is inserted. Insert the external media and try again.                                                                                                    |
| Ellol 10   | The internal memory might be damaged. Format the internal memory (p. 19).                                                                                                   |
| Error 11   | There is not sufficient free memory in the save destination.                                                                                                    |
| EHOLLI     | Either insert other external media or delete unneeded files and try again.                                                                                                  |
|            | An error occurred during reading. The external media may be corrupted.                                                                                                    |
| Error 14   | Insert other external media and try again. Alternatively, you can initialize the external media (p. 19).                                                                    |
|            | The internal memory might be damaged. Format the internal memory (p. 19).                                                                                                   |
| Error 15   | The file is unreadable. The data format is not compatible with this piano.                                                                                                  |
| Error 18   | This audio format is not supported.                                                                                                    |
| EIIOI 18   | Please use 44.1 kHz 16-bit linear WAV format audio files.                                                                                                    |
| Error 30   | Internal memory capacity of this piano is full.                                                                                                    |
| Error 40   | This piano cannot deal with the excessive MIDI data sent from the external MIDI device.                                                                                     |
| Effor 40   | Reduce the amount of MIDI data sent to the piano.                                                                                                    |
| Error 43   | A MIDI transmission error has occurred. Check the connected MIDI device.                                                                                                    |
| Error 51   | There may be a problem with the system. Repeat the procedure from the beginning. If it is not solved after you have tried several times, contact the Roland service center. |
| Error 65   | The USB flash drive connector was subjected to excessive current. Make sure that there is no problem with the external media, then turn the power off, then on again.       |

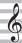

# USING THE UNIT SAFELY

# **WARNING**

#### Concerning the Auto Off function

The power to this unit will be turned off automatic after a predetermined amount of time has passed since it was last used for playing music, or its buttons or controls were operated (Auto Off function). If you do not want the power to be turned off automatically, disengage the Auto Off function (p. 26).

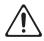

#### Lock the casters

When installing the piano, be sure to fasten the casters using the supplied caster cups.

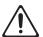

#### Lock all casters if mobility presents danger

In every situation where the unexpected movement of this unit could present a danger (such as when it's set up on a stage, or when it's being transported inside a vehicle), make sure to lock all the casters.

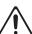

#### Use only the supplied AC adaptor and the correct voltage

Be sure to use only the AC adaptor supplied with the unit. Also, make sure the line voltage at the installation matches the input voltage specified on the AC adaptor's body. Other AC adaptors may use a different polarity, or be designed for a different voltage, so their use could result in damage, malfunction, or electric shock

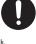

#### Use only the supplied power cord

power cord must not be used with any other device.

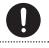

#### Use due care when handling the lid

- The lid should be opened and closed only by an adult.
- · The lid must not be opened too far (we recommend that you do not open it by more than about 30 degrees). If opened to an extreme degree you risk damaging the piano or having the lid fall unexpectedly. Also, when opening the lid, make sure that no one is in the way.

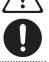

# **CAUTION**

#### Cautions when moving this unit

Since this product is very heavy, you must make sure that a sufficient number of people are on hand to help, so you can lift and move it safely, without causing strain. Make sure to have a firm grip, to protect yourself from injury and the instrument from damage If you need to move the instrument, take note of the precautions listed below.

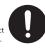

- Check to make sure the screws securing the unit to the stand or pedal have not become loose. Fasten them again securely whenever you notice any loosening.
- · Disconnect the power cord.
- Disconnect all cords coming from external devices.
- · Close the fallboard.
- · Fold down the music stand.

Be careful not to pinch your hands or foot by a caster during

## Take care so as not to get fingers pinched

When handling the following moving parts, take care so as not to get fingers, etc., pinched. An adult should always be in charge of handling these items.

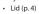

- · Music rest (p. 4)
- Lid stick (p. 4)
- · Fallboard (p. 5)
- Pedals (p. 6)

#### Keep small items out of the reach of children

To prevent accidental ingestion of the parts listed below, always keep them out of the reach of small children.

 Included Parts Screws .....

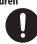

# **CAUTION**

# Precautions concerning use of bench

- Do not use the bench as a toy, or as a stepping
- Do not allow two or more persons to sit on the
- Do not adjust the height while sitting on the
- Do not sit on the bench if the bolts holding the bench legs are loose. (If the bolts are loose, immediately re tighten them using the supplied tool.)
- Never insert your hand into the gap (the metal height adjustment mechanism) under the seat lid. Doing so may cause your hand to be pinched or injured.

#### Use due care when handling the lid and cover

- To prevent the lid from dropping, always make sure to lock the lid stick in its receptacle. Also, make sure to keep supporting the lid with your hands until the lid stick is securely locked.
- When opening and closing the lid, use due caution so as not to get your fingers pinched. Whenever a child uses the unit, an adult should be on hand to provide guidance and supervision.

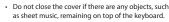

- Close the lid when the piano is not being used.
- As a safety precaution, always make sure to lower the lid and close the cover before moving the

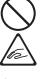

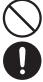

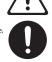

# **IMPORTANT NOTES**

#### **Placement**

- Do not allow lighting devices that normally are used while their light source is very close to the unit (such as a piano light), or powerful spotlights to shine upon the same area of the unit for extended periods of time. Excessive heat can deform or discolor
- Do not allow objects to remain on top of the keyboard. This can be the cause of malfunction, such as keys ceasing to produce sound.

#### Maintenance

The pedal and hinge of this unit are made of brass. Brass eventually darkens as the result of the natural oxidization process. If the brass becomes tarnished, polish it using commercially ailable metal polisher.

#### Care of the Keyboard

- Do not write on the keyboard with any pen or other implement and do not stamp or place any marking on the instrument. Ink will seep into the surface lines and become unremovable
- Do not affix stickers on the keyboard. You may be unable to remove stickers that use strong adhesives, and the adhesive may cause discoloration.
- To remove stubborn dirt, use a commercially available keyboard cleaner that does not contain abrasives. Start by wiping lightly. If the dirt does not come off, wipe using gradually increasing amounts of pressure while taking care not to scratch the keys.

#### Concerning the Care of the Unit (Mirror Finish)

- Since your piano has a polished finish that is as delicate as that found on finely crafted wooden furniture, it needs careful, periodic care. A few important suggestions concerning the proper care of the unit follow
  - For regular dusting, use a soft, clean cloth and/or a piano-use feather duster. Be sure to wipe gently. Even tiny granules of grit can damage the surface of the unit if you use too much pressure when wiping.
  - If the cabinet gets dirty, wipe it with a soft cloth that has been soaked with water, then squeezed dry. Afterwards, wipe it again with a soft dry cloth. Do not use cleaning agents other than the included polishing liquid, since they may adversely affect the polished surfaces, possibly causing cracking or other damage. Do not use chemically-treated wiping cloths.
  - If the cabinet's surface loses its luster, wipe it thoroughly with a soft cloth dampened with a little of the polishing liquid.

- · Precautions concerning the use of polishing agents
  - Refer to the instructions that came with the polishing agent for instructions on its proper use.
  - Use the polishing liquid only on the polished surfaces of the cabinet. Always wipe the surface with the grain using straight, even strokes. Do not repeatedly wipe the same places using too much pressure, since that might result in the loss of luster.
  - Store in a location that is out of the reach of small children. If accidentally ingested, induce vomiting immediately. Then, see a doctor to obtain a diagnosis.

#### **Repairs and Data**

Before sending the unit away for repairs, be sure to make a backup of the data stored within it; or you may prefer to write down the needed information. Although we will do our utmost to preserve the data stored in your unit when we carry out repairs, in some cases, such as when the memory section is physically damaged, restoration of the stored content may be impossible. Roland assumes no liability concerning the restoration of any stored content that has been lost.

#### Additional Precautions

- Note when placing a mobile device such as a smartphone or tablet on this unit
- Handle your device with care to avoid scratching the unit or the mobile device.
- To prevent your mobile device from overturning or falling, do not move the music rest or the cover
- Any data stored within the unit can be lost as the result of equipment failure, incorrect operation, etc. To protect yourself against the irretrievable loss of data, try to make a habit of creating regular backups of the data you've stored in the unit.
- Roland assumes no liability concerning the restoration of any stored content that has been lost.
- · Never strike or apply strong pressure to the display
- The sound of keys being struck and vibrations produced by playing an instrument can be transmitted through a floor or wall to an unexpected extent. Please take care not to cause annoyance
- Do not apply undue force to the music stand while it is in use
- · Do not use connection cables that contain a built-in resistor

#### **Using External Memories**

- Please observe the following precautions when handling external memory devices. Also, make sure to carefully observe all the precautions that were supplied with the external memory device.
  - Do not remove the device while reading/writing is in progress.
  - To prevent damage from static electricity, discharge all static electricity from your person before handling the device

#### **Caution regarding radio frequency emissions**

- The following actions may subject you to penalty of law.
  - · Disassembling or modifying this device.
  - Removing the certification label affixed to the back of this

#### **Intellectual Property Right**

- It is forbidden by law to make an audio recording, video recording, copy or revision of a third party's copyrighted work (musical work, video work, broadcast, live performance, or other work), whether in whole or in part, and distribute, sell, lease, perform, or broadcast it without the permission of the copyright
- Do not use this product for purposes that could infringe on a copyright held by a third party. We assume no responsibility whatsoever with regard to any infringements of third-party copyrights arising through your use of this product.
- The copyright of content in this product (the sound waveform data, style data, accompaniment patterns, phrase data, audio loops and image data) is reserved by Roland Corporation.
- Purchasers of this product are permitted to utilize said conte (except song data such as Demo Songs) for the creating, performing, recording and distributing original musical works.
- Purchasers of this product are NOT permitted to extract said content in original or modified form, for the purpose of distributing recorded medium of said content or making them available on a computer network.
- This product contains eParts integrated software platform of eSOL Co., Ltd. eParts is a trademark of eSOL Co., Ltd. in Japan.
- The **Bluetooth**® word mark and logos are registered trademarks owned by Bluetooth SIG, Inc. and any use of such marks by Roland is under license.
- This Product uses the Source Code of  $\mu\text{T-Kernel}$  under T-License 2.0 granted by the T-Engine Forum (www.tron.org).
- Roland and SuperNATURAL are either registered trademarks or trademarks of Roland Corporation in the United States and/or
- Company names and product names appearing in this document are registered trademarks or trademarks of their respective
- This product is using the Jansson (http://www.digip.org/jansson/) Copyright © 2009-2014 Petri Lehtinen <petri@digip.org> Released under the MIT license http://opensource.org/licenses/ mit-license.php

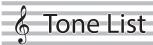

#### Piano

| No. | Tone Name     |
|-----|---------------|
| 1   | Concert Piano |
| 2   | Ballad Piano  |
| 3   | Mellow Piano  |
| 4   | Bright Piano  |

#### MEMO

Piano Designer can be used to customize the sound only for tones of the [Piano] button

#### E. Piano

| No. | Tone Name    |
|-----|--------------|
| 1   | Tremolo EP   |
| 2   | Pop EP       |
| 3   | Vintage EP   |
| 4   | FM E.Piano   |
| 5   | EP Belle     |
| 6   | '60s EP      |
| 7   | Clav.        |
| 8   | Stage Phaser |
| 9   | '70s EP      |
| 10  | E.Grand      |

#### Organ

| No. | Tone Name    |
|-----|--------------|
| 1   | Pipe Organ   |
| 2   | Nason flt 8' |
| 3   | Combo Jz.Org |
| 4   | Ballad Organ |
| 5   | ChurchOrgan1 |
| 6   | ChurchOrgan2 |
| 7   | Gospel Spin  |
| 8   | Full Stops   |
| 9   | Mellow Bars  |
| 10  | Light Organ  |
| 11  | Lower Organ  |
| 12  | '60s Organ   |

#### Strings

| No. | Tone Name       |
|-----|-----------------|
| 1   | Symphonic Str 1 |
| 2   | Epic Strings    |
| 3   | Rich Strings    |
| 4   | Orchestra Str   |
| 5   | Orchestra       |
| 6   | Chamber Winds   |
| 7   | Harp            |
| 8   | Violin          |
| 9   | Velo Strings    |
| 10  | Flute           |
| 11  | Cello           |
| 12  | OrchestraBrs    |
| 13  | Pizzicato Str   |
| 14  | Symphonic Str 2 |
| 15  | Soft Pad        |
| 16  | Magical Piano   |
| 17  | Jazz Scat       |
| 18  | A.Bass+Cymbl    |

#### **Other**

| No. | Tone Name    |
|-----|--------------|
| 1   | UprightPiano |
| 2   | MellowUprght |
| 3   | BrightUprght |
| 4   | Rock Piano   |
| 5   | RagtimePiano |
| 6   | Fortepiano   |
| 7   | Mellow Forte |
| 8   | Bright Forte |
| 9   | Harpsichord  |
| 10  | Harpsi 8'+4' |

- \* If you select tone numbers 11–19, you'll be able to use the keyboard to play the sounds of a drum set.
- \* Tones numbered 20 and higher are accompaniment-use GM2 tones.
- \* In the tone group "Other" when you hold down the [-] [+] buttons to switch tone in succession, the tones will stop changing at number 6, number 11, and number 20.
- \* To select the next sound, release the [-] [+] buttons, then press it again.

# facility Internal Song List

| No.      | Song Title                                            | Composer                                                            |
|----------|-------------------------------------------------------|---------------------------------------------------------------------|
| Listen   | ing                                                   |                                                                     |
| 1        | Widmung S.566 R.253                                   | Robert Alexander Schumann,<br>Arranged by Franz Liszt               |
| 2        | Étude, op.10-12                                       | Fryderyk Franciszek Chopin                                          |
| 3        | Floral Pursuits *                                     | Léo Delibes, Arranged by Roland Corporation                         |
| 4        | The Nutcracker "Waltz of the                          | Peter Ilyich Tchaikovsky                                            |
|          | Flowers" (Jazz Arrangement) *                         | Arranged by Roland Corporation                                      |
| 5        | The Marriage of Figaro "Overture" (Piano Arrangement) | Wolfgang Amadeus Mozart                                             |
|          |                                                       | Facility I Francisco I Charles                                      |
| 6        | Barcarolle                                            | Fryderyk Franciszek Chopin                                          |
| 7        | Zhavoronok                                            | Mikhail Ivanovich Glinka,<br>Arranged by Mily Alexeyevich Balakirev |
| 8        | Sonate für Klavier Nr.23 1                            | Ludwig van Beethoven                                                |
| 9        | Sonate für Klavier Nr.23 2                            | Ludwig van Beethoven                                                |
| 10       | Sonate für Klavier Nr.23 3                            | Ludwig van Beethoven                                                |
| 11       | Valse, op.34-1                                        | Fryderyk Franciszek Chopin                                          |
| 12<br>13 | Polonaise op.53<br>Nocturne No.20                     | Fryderyk Franciszek Chopin Fryderyk Franciszek Chopin               |
|          |                                                       | Franz Peter Schubert                                                |
| 14       | Die Forelle                                           | Arranged by Franz Liszt                                             |
| 15       | Reflets dans l'Eau                                    | Claude Achille Debussy                                              |
| 16       | La Fille aux Cheveux de Lin                           | Claude Achille Debussy                                              |
| 17<br>18 | La Campanella<br>Scherzo No.2                         | Franz Liszt Fryderyk Franciszek Chopin                              |
|          | rpieces                                               | Tryderyk Hariciszek Chopin                                          |
|          | ection of scores "Roland Classical Pi                 | iano Masterpieces" are included.                                    |
| 1        | Danse des Mirlitons *                                 | Peter Ilyich Tchaikovsky                                            |
| 2        | Salut d'amour *                                       | Edward Elgar                                                        |
| 3        | Menuett G Dur BWV Anh.114                             | Johann Sebastian Bach                                               |
| 4        | Präludium C Dur BWV846                                | Johann Sebastian Bach                                               |
| <u>5</u> | The Harmonious Blacksmith Le Coucou                   | Georg Friedrich Händel Louis Claude Daquin                          |
| 7        | Türkischer Marsch                                     | Wolfgang Amadeus Mozart                                             |
| 8        | Sonate Nr.16 C Dur                                    | Wolfgang Amadeus Mozart                                             |
| 9        | Türkischer Marsch                                     | Ludwig van Beethoven                                                |
| 10       | Für Elise                                             | Ludwig van Beethoven                                                |
| 11       | Moments Musicaux op.94-3                              | Franz Peter Schubert                                                |
| 12<br>13 | Gavotte Sonatine op.36-1                              | François Joseph Gossec  Muzio Clementi                              |
| 14       | Sonatine op.20-1                                      | Friedrich Kuhlau                                                    |
| 15       | Jägerlied                                             | Felix Mendelssohn                                                   |
| 16       | Frühlingslied                                         | Felix Mendelssohn                                                   |
| 17       | Auf Flügeln des Gesanges                              | Felix Mendelssohn                                                   |
| 18<br>19 | Nocturne, op.9-2<br>Étude, op.10-3                    | Fryderyk Franciszek Chopin Fryderyk Franciszek Chopin               |
| 20       | Prélude, op.28-15                                     | Fryderyk Franciszek Chopin                                          |
| 21       | Valse, op.64-1                                        | Fryderyk Franciszek Chopin                                          |
| 22       | Valse, op.64-2                                        | Fryderyk Franciszek Chopin                                          |
| 23       | Fantaisie-Impromptu                                   | Fryderyk Franciszek Chopin                                          |
| 24<br>25 | Radetzky Marsch Träumerei                             | Johann Baptist Strauss Robert Alexander Schumann                    |
| 26       | Fröhlicher Landmann                                   | Robert Alexander Schumann                                           |
| 27       | La prière d'une Vierge                                | Tekla Badarzewska                                                   |
| 28       | Dolly's Dreaming Awakening                            | Theodor Oesten                                                      |
| 29       | Brautchor                                             | Wilhelm Richard Wagner                                              |
| 30<br>31 | Liebesträume Nr.3  Blumenlied                         | Franz Liszt Gustav Lange                                            |
| 32       | Course en Troïka                                      | Peter Ilyich Tchaikovsky                                            |
| 33       | Ungarische Tänze Nr.5                                 | Johannes Brahms                                                     |
| 34       | An der schönen, blauen Donau                          | Johann Strauss, Sohn                                                |
| 35       | Humoreske                                             | Antonín Dvořák                                                      |
| 36       | Clair de Lune                                         | Claude Achille Debussy                                              |
| 37<br>38 | 1ère Arabesque<br>Golliwog's Cakewalk                 | Claude Achille Debussy Claude Achille Debussy                       |
| 39       | Je te veux                                            | Erik Satie                                                          |
| 40       | 1ère Gymnopédie                                       | Erik Satie                                                          |
| Easy F   | Piano                                                 |                                                                     |
| *Colle   | ction of scores "Let's Enjoy Piano"                   | are included.                                                       |
| 1        | Twinkle Twinkle Little Star                           | French Folk Song                                                    |
| 2        | Mary Had a Little Lamb                                | Traditional                                                         |
| 3<br>4   | Bear Song Ich Bin Ein Musikante                       | American Folk Song German Folk Song                                 |
| 5        | Grand Father's Clock                                  | Henry Work                                                          |
| 6        | Maple Leaf Rag                                        | Scott Joplin                                                        |
| 7        | Le Quattro Stagioni "La                               | Antonio Vivaldi                                                     |
|          | Primavera"                                            |                                                                     |
| 8        | Marche Militaire Nr.1                                 | Franz Peter Schubert                                                |
| Scales   |                                                       | and in alread and                                                   |
| *Colle   | ction of scores "Let's Enjoy Piano"                   | are included.                                                       |

1–36 Major Scales, Minor Scales

| No.    | Song Title            | Composer                          |
|--------|-----------------------|-----------------------------------|
| Hanon  |                       |                                   |
| 1–20   | Hanon 1–20            | Charles-Louis Hanon               |
| Beyer  |                       |                                   |
| 1–106  | Beyer 1-106           | Ferdinand Beyer                   |
| Burgmi | üller                 |                                   |
| 1      | Openness              |                                   |
| 2      | Arabesque             |                                   |
| 3      | Pastoral              |                                   |
| 4      | A Small Gathering     |                                   |
| 5      | Innocence             |                                   |
| 6      | Progress              |                                   |
| 7      | The Clear Stream      |                                   |
| 8      | Gracefulness          |                                   |
| 9      | The Hunt              |                                   |
| 10     | Tender Flower         |                                   |
| 11     | The Young Shepherdess |                                   |
| 12     | Farewell              |                                   |
| 13     | Consolation           | Johann Friedrich Franz Burgmüller |
| 14     | Austrian Dance        |                                   |
| 15     | Ballad                |                                   |
| 16     | Sighing               |                                   |
| 17     | The Chatterbox        |                                   |
| 18     | Restlessness          |                                   |
| 19     | Ave Maria             |                                   |
| 20     | Tarantella            |                                   |
| 21     | Angelic Harmony       |                                   |
| 22     | Gondola Song          |                                   |
| 23     | The Return            |                                   |
| 24     | The Swallow           |                                   |
| 25     | The Knight Errant     |                                   |
| Czerny | 100                   |                                   |
| 1-100  | Czerny100 1-100       | Carl Czerny                       |
|        |                       |                                   |

- \* All rights reserved. Unauthorized use of this material for purposes other than private, personal enjoyment is a violation of applicable laws.
- \* If the SMF Play Mode is set to "Internal," there will be some parts whose volume does not change when you adjust the Song Volume SMF value. If the SMF Play Mode is set to "External," the volume of all parts will change.
- \* Songs marked by an asterisk (\*) are arranged by Roland Corporation. The copyrights to these songs are owned by the Roland Corporation.
- \* Listening 1, 2, 6–18 are piano solos. They have no accompaniment.